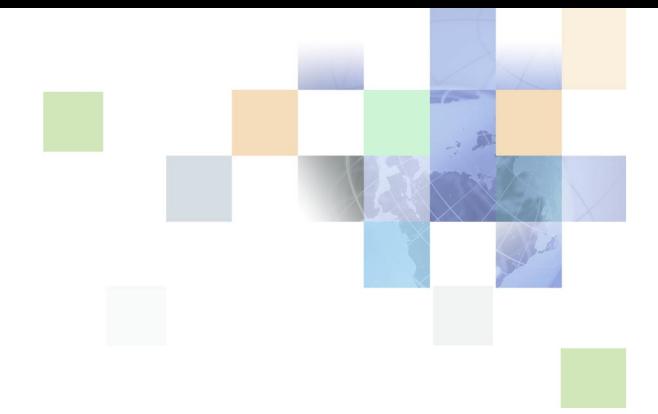

# **Oracle® Business Intelligence Disconnected Analytics**  管理および構成ガイド

リリース 10.1.3.2 2007 年 4 月

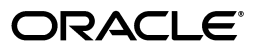

Oracle Business Intelligence Disconnected Analytics 管理および構成ガイド , リリース 10.1.3.2

#### 部品番号 : E05034-01

原本名 : Oracle Business Intelligence Disconnected Analytics Administration and Configuration Guide, Version 10.1.3.2

#### 原本部品番号 : B31772-01

Copyright © 2006, Oracle. All rights reserved.

#### 制限付権利の説明

このプログラム(ソフトウェアおよびドキュメントを含む)には、オラクル社およびその関連会社に所有権のある情 報が含まれています。このプログラムの使用または開示は、オラクル社およびその関連会社との契約に記された制約 条件に従うものとします。著作権、特許権およびその他の知的財産権と工業所有権に関する法律により保護されてい ます。

独立して作成された他のソフトウェアとの互換性を得るために必要な場合、もしくは法律によって規定される場合を 除き、このプログラムのリバース・エンジニアリング、逆アセンブル、逆コンパイル等は禁止されています。

このドキュメントの情報は、予告なしに変更される場合があります。オラクル社およびその関連会社は、このドキュ メントに誤りが無いことの保証は致し兼ねます。これらのプログラムのライセンス契約で許諾されている場合を除 き、プログラムを形式、手段(電子的または機械的)、目的に関係なく、複製または転用することはできません。

このプログラムが米国政府機関、もしくは米国政府機関に代わってこのプログラムをライセンスまたは使用する者に 提供される場合は、次の注意が適用されます。

#### U.S. GOVERNMENT RIGHTS

Programs, software, databases, and related documentation and technical data delivered to U.S. Government customers are "commercial computer software" or "commercial technical data" pursuant to the applicable Federal Acquisition Regulation and agency-specific supplemental regulations. As such, use, duplication, disclosure, modification, and adaptation of the Programs, including documentation and technical data, shall be subject to the licensing restrictions set forth in the applicable Oracle license agreement, and, to the extent applicable, the additional rights set forth in FAR 52.227-19, Commercial Computer Software--Restricted Rights (June 1987). Oracle USA, Inc., 500 Oracle Parkway, Redwood City, CA 94065.

このプログラムは、核、航空産業、大量輸送、医療あるいはその他の危険が伴うアプリケーションへの用途を目的と しておりません。このプログラムをかかる目的で使用する際、上述のアプリケーションを安全に使用するために、適 切な安全装置、バックアップ、冗長性(redundancy)、その他の対策を講じることは使用者の責任となります。万 一かかるプログラムの使用に起因して損害が発生いたしましても、オラクル社およびその関連会社は一切責任を負い かねます。

Oracle、JD Edwards、PeopleSoft、Siebel は米国 Oracle Corporation およびその子会社、関連会社の登録商標 です。その他の名称は、他社の商標の可能性があります。

このプログラムは、第三者の Web サイトへリンクし、第三者のコンテンツ、製品、サービスへアクセスすることが あります。オラクル社およびその関連会社は第三者の Web サイトで提供されるコンテンツについては、一切の責任 を負いかねます。当該コンテンツの利用は、お客様の責任になります。第三者の製品またはサービスを購入する場合 は、第三者と直接の取引となります。オラクル社およびその関連会社は、第三者の製品およびサービスの品質、契約 の履行(製品またはサービスの提供、保証義務を含む)に関しては責任を負いかねます。また、第三者との取引によ り損失や損害が発生いたしましても、オラクル社およびその関連会社は一切の責任を負いかねます。

### 第 **1** 章 **:** [このリリースの新機能](#page-6-0)

### 第 **2** 章 **[: Oracle BI Disconnected Analytics](#page-8-0)** の概要

[Oracle BI Disconnected Analytics](#page-9-0) について 10 [Oracle BI Disconnected Analytics](#page-10-0) で頻繁に使用される用語 11 [切断された環境とネットワーク環境との相違点](#page-12-0) 13 [切断されたアプリケーション用の](#page-12-1) SQL スクリプト 13 [切断されたアプリケーション用のソース・クエリー](#page-12-2) 13 [Oracle BI Disconnected Analytics Application Manager 14](#page-13-0)

Oracle BI Disconnected Analytics [のアーキテクチャ\(サーバーとラップトップ\)](#page-13-1) 14 [Oracle BI Disconnected Analytics](#page-14-0) の使用例 15

### 第 **3** 章 **[: Oracle BI Disconnected Analytics](#page-16-0)** の設定

[Oracle BI Disconnected Analytics](#page-17-0) クライアントのインストール 18

[instanceconfig.xml](#page-17-1) ファイルの更新 18

[Oracle BI Disconnected Analytics](#page-18-0) による ODBC DSN 用認証の構成 19

[切断されたクライアントに対する](#page-19-0) Sun ONE Web サーバーの構成 20

Windows [シングル・サインオンで使用するための](#page-19-1) Oracle BI Disconnected Analytics の 設定 20

### 第 **4** 章 **[: Oracle BI Disconnected Analytics](#page-20-0)** のアプリケーション の準備

手順 [1: Oracle BI Disconnected Analytics](#page-21-0) のディレクトリ構造の把握 22 手順 2: SQL Anywhere [データベースのテーブルと索引の作成とテスト](#page-23-0) 24 SQL [スクリプトの作成](#page-23-1) 24 SQL [スクリプトを使用して切断されたテーブルと索引を作成する例](#page-23-2) 24 [切断されたテーブルと索引を作成する](#page-25-0) SQL スクリプトのテスト 26 [切断されたディレクトリへの](#page-25-1) SQL スクリプトの格納 26

手順 3: [切断されたリポジトリの作成と格納](#page-25-2) 26 [データベース・タイプと接続プールの割当て](#page-25-3) 26 [切断されたリポジトリのテストと格納](#page-27-0) 28

手順 4: ローカル [Oracle BI Presentation Catalog](#page-28-0) の作成 29

手順 [5: Oracle BI Disconnected Analytics](#page-29-0) 用のソース・クエリーの定義 30

目次 ■

手順 [6: Oracle BI Disconnected Analytics](#page-31-0) アプリケーションの構成ファイルの作成 32 [データセット定義の操作](#page-32-0) 33

[複数のデータセットの定義](#page-32-1) 33 [複数のテーブルからの結合テーブルの生成](#page-36-0) 37

[アプリケーション構成ファイルの例](#page-38-0) 39 retail.xml [構成ファイルの構造](#page-38-1) 39 retail.xml [構成ファイルの要素と属性の説明](#page-39-0) 40

Oracle BI Server [からのアプリケーションの削除](#page-41-0) 42

### 第 **5** 章 **[: Oracle BI Disconnected Analytics](#page-42-0)** へのアプリケーション のデプロイ

手順 [1: Oracle BI Disconnected Analytics](#page-43-0) のサイレント・インストールの作成と テスト 44

手順 [2: Oracle BI Disconnected Analytics](#page-44-0) アプリケーションのテスト 45

手順 3: [アプリケーションのダウンロードのテスト](#page-44-1) 45

手順 4: [切断されたマシンの設定](#page-45-0) 46 ユーザーのマシンへの [Oracle BI Disconnected Analytics](#page-45-1) のインストール 46 [ユーザーのマシンへのアプリケーションのダウンロード](#page-46-0) 47 [サイレント・モードで動作するためのユーザーのマシンの設定](#page-46-1) 47

### 第 **6** 章 **[: Oracle BI Disconnected Analytics](#page-48-0)** でのアプリケーション の同期化

- [同期について](#page-49-0) 50
- [同期の設定](#page-49-1) 50

手順 1: [同期の構成ファイルの変更](#page-49-2) 50

手順 [2: Oracle BI Presentation Catalog](#page-51-0) からの更新アラートの無効化 52

手順 3: [バックグラウンド同期の設定\(サイレント・モード\)](#page-51-1) 52

手順 4: [事前処理済の同期の設定](#page-52-0) 53

[事前処理済の同期について](#page-52-1) 53 [アプリケーション構成ファイルの](#page-53-0) Syncmode の設定 54 [データセット・ファイルの格納](#page-53-1) 54 [Oracle BI Server](#page-54-0) の構成 55

手順 5: [増分同期の設定](#page-55-0) 56 [増分同期について](#page-55-1) 56 [増分データセットについて](#page-55-2) 56 [増分同期でのセッション変数またはフィルタの使用](#page-56-0) 57 [増分同期スクリプトの例](#page-56-1) 57

付録 **A:** [構成ファイル・リファレンス](#page-58-0)

[索引](#page-66-0)

**6** 

# <span id="page-6-0"></span>**1** このリリースの新機能

Oracle Business Intelligence Enterprise Edition は、以前 Siebel Systems 社が Siebel Business Analytics Platform として販売していたコンポーネントで構成されており、そこに大幅な機能拡張がいくつか実施されてい ます。

『Oracle Business Intelligence Disconnected Analytics 管理および構成ガイド』は、Oracle Business Intelligence Enterprise Edition のドキュメント・セットの一部です。このマニュアルには、Oracle Business Intelligence Disconnected Analytics 用のサーバーとクライアント・マシンの設定方法について、インストー ル後と構成に関する内容が記載されています。このマニュアルには、新しい記述だけでなく、以前に他のマニュ アルで公開されていた記述があります。

Oracle BI Infrastructure をインストール、使用またはアップグレードする前に、Oracle Business Intelligence Enterprise Edition のリリース・ノートに目を通すことをお薦めします。Oracle Business Intelligence Enterprise Edition のリリース・ノートは、次の場所にあります。

- Oracle Business Intelligence Enterprise Edition の CD-ROM
- Oracle Technology Network (http://www.oracle.com/technology/documentation/bi\_ee.html) (Oracle Technology Network の無料アカウントを登録するには、http://www.oracle.com/technology/ about/index.html にアクセスしてください)

#### 『**Oracle Business Intelligence Disconnected Analytics** 管理および構成ガイド、 リリース **10.1.3.2**』に記述された新機能

[表](#page-7-0) 1 に、リリース 10.1.3.2 のソフトウェアをサポートするために、このリリースのドキュメントに記述された変 更内容を一覧表示します。

<span id="page-7-0"></span>表 1. 『Oracle Business Intelligence Disconnected Analytics 管理および構成ガイド、リリース 10.1.3.2』 に記述された製品の新機能

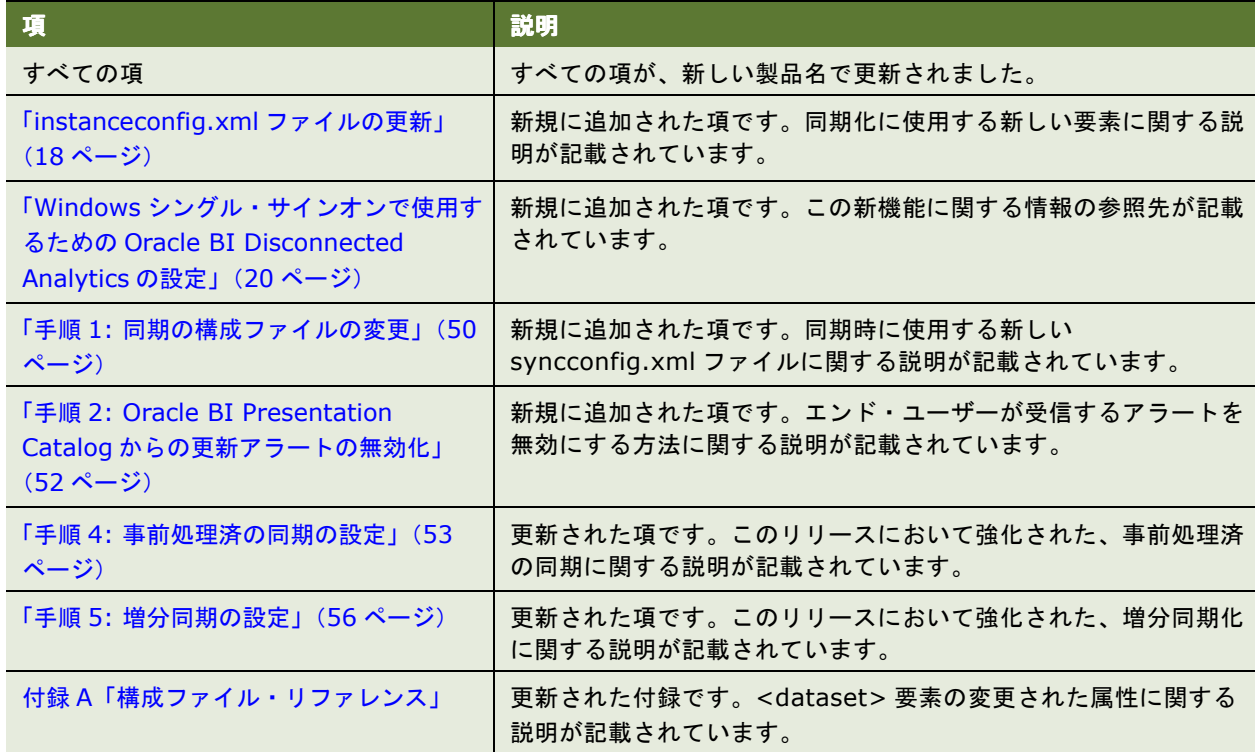

# <span id="page-8-0"></span>**2 Oracle BI Disconnected Analytics** の概要

この章の内容は次のとおりです。

- [Oracle BI Disconnected Analytics](#page-9-0) について (10 ページ)
- Oracle BI Disconnected Analytics [のアーキテクチャ\(サーバーとラップトップ\)\(](#page-13-1)14ページ)

# <span id="page-9-0"></span>**Oracle BI Disconnected Analytics** について

ネットワークに接続して Oracle Business Intelligence アプリケーションにアクセスできないときに、Oracle BI Disconnected Analytics を使用すると、分析データ、Oracle BI Interactive Dashboards およびクエリー を表示できます。切断されたユーザーは通常、Oracle Business Intelligence が実行されているサーバーに、個 人用のマシン(通常はラップトップ)を接続します。Oracle BI Disconnected Analytics アプリケーションをダ ウンロードしたら、ラップトップがネットワークから切断された状態でも(出張などの場合 )、ダッシュボードと クエリーを各自のラップトップ・マシン上に表示できます。切断されたマシンにおける Oracle BI Disconnected Analytics の使用方法の詳細は、Oracle Business Intelligence Disconnected Analytics のオンライン・ヘル プを参照してください。

<span id="page-9-1"></span>11 [ページの表](#page-10-1) 2 に、Oracle BI Disconnected Analytics の説明に使用される用語の定義を示します。

Oracle Business Intelligence では、次に示す切断されたソリューションがあります。

- Oracle BI ブリーフィング・ブック: 切断されたユーザーは、Oracle Business Intelligence コンテンツの静 的なスナップショットを各自のラップトップ上に配置して、オフライン作業時にアクセスできます。Oracle BI ブリーフィング・ブックの静的コンテンツは、レポートや軽量コンテンツの配信を管理する作業などで使 用できます。Oracle BI ブリーフィング・ブックは Oracle Business Intelligence のコンポーネントとして 使用でき、そのスケジュール設定と配信には iBot を使用できます。Oracle BI ブリーフィング・ブックの詳 細は、『Oracle Business Intelligence Presentation Services 管理ガイド』を参照してください。
- 一元管理された管理対象の Oracle BI Disconnected Analytics: ネットワークベースの Oracle Business Intelligence アプリケーションが持つほとんどの機能が用意されています。ローカル・データベースにデー タを移入後、切断されたユーザーはローカル・ダッシュボードにブラウザを介して接続すると、Oracle Business Intelligence 上の Oracle BI Interactive Dashboards と同じ情報が表示されます。

注意 **:** このマニュアルでは、Oracle BI Disconnected Analytics は、管理対象の Oracle BI Disconnected Analytics のことを意味します。切断されたデータベースやリポジトリ、および他の切断されたコンポーネントで は、「切断された」と「ローカル」という語が同じ意味で使用されます。Oracle Business Intelligence をコン ポーネントの説明で使用する文脈では、ネットワークベースの Oracle Business Intelligence アプリケーション のコンポーネントであることを意味します。たとえば、Oracle BI Server は、ネットワークベースの Oracle BI Server のことを指します。

## <span id="page-10-2"></span><span id="page-10-0"></span>**Oracle BI Disconnected Analytics** で頻繁に使用される用語

11 [ページの表](#page-10-1) 2 に、Oracle BI Disconnected Analytics アプリケーションの開発とデプロイの説明に使用され る用語の定義を示します。

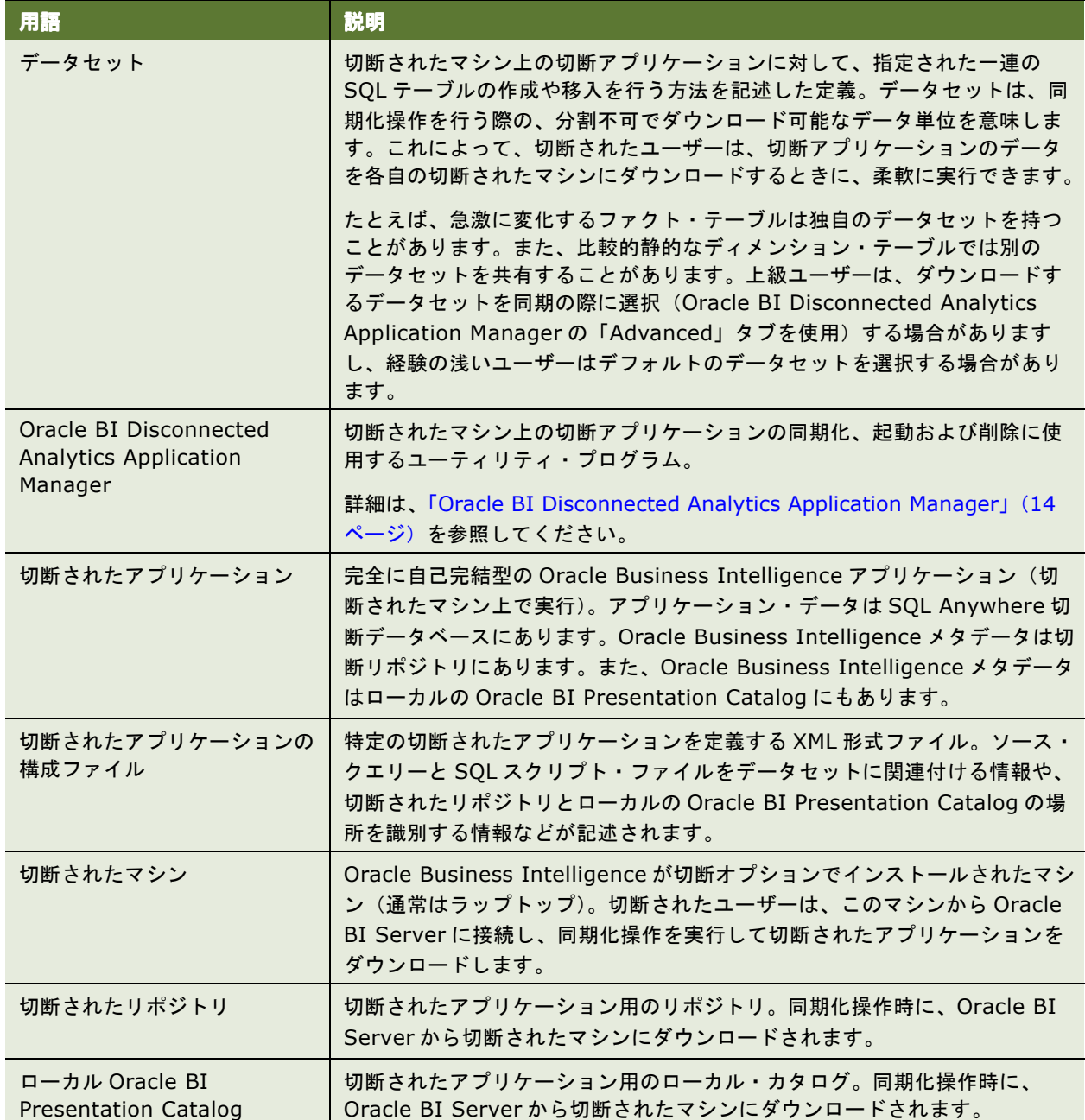

#### <span id="page-10-1"></span>表 2. Oracle BI Disconnected Analytics で頻繁に使用される用語

#### 表 2. Oracle BI Disconnected Analytics で頻繁に使用される用語

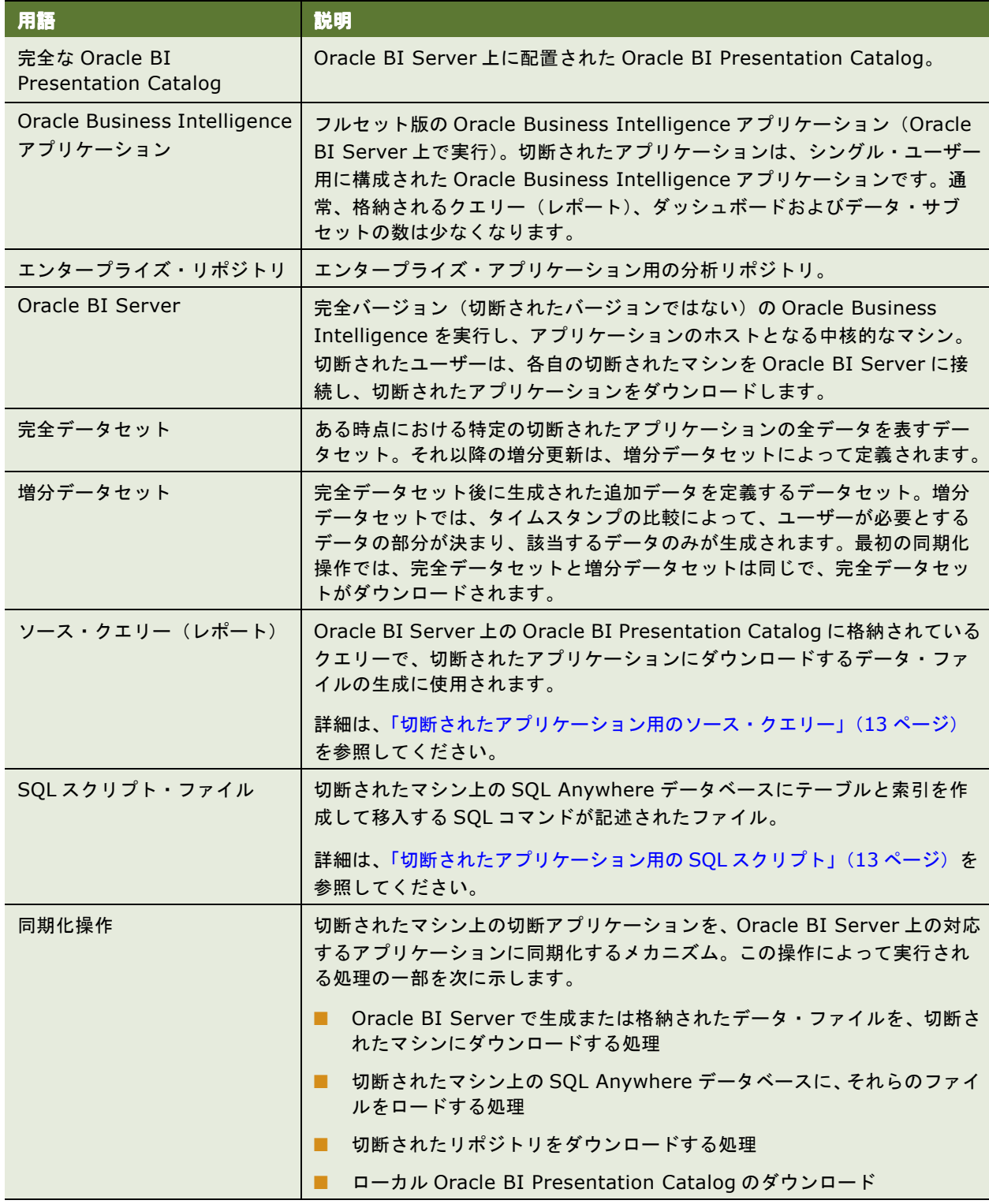

### <span id="page-12-5"></span><span id="page-12-0"></span>切断された環境とネットワーク環境との相違点

切断されたマシン(通常はラップトップ)上の Oracle Business Intelligence 環境は、論理的に、Oracle BI Server 上で実行される Oracle Business Intelligence 環境に相当します。ただし、切断された環境は、シング ル・ユーザー用にスケール・ダウンされています。ラップトップでは、各自のデータが SQL Anywhere データ ベースに格納されます。また、リポジトリにアクセスするフルセット版 Oracle BI Server と、ローカル Oracle BI Presentation Catalog にアクセスするフルセット版 Oracle BI Presentation Services も格納されます。

切断された環境とネットワーク環境との間における主要な相違点を次に示します。

- **データ**:切断されたアプリケーションがアクセスする SOL Anvwhere 切断データベースのデータは、最終的に はネットワーク・アプリケーションから取得されます(ソース・クエリーを介して取得)。ただし、一般的に、 フィルタと集計を使用してそのサイズは小さくなります。
- Uポジトリ : 通常、切断されたリポジトリのサイズは、サーバー上のリポジトリよりもかなり小さいですが、 切断されたアプリケーション用に特別に設計された新しいメタデータが格納される場合があります。したがっ て、切断されたリポジトリは、サーバー・リポジトリの厳密に定義されたサブセットではありません。
- **Oracle BI Presentation Catalog**: 同様に、ローカル Oracle BI Presentation Catalog のサイズは、通 常、完全な Oracle BI Presentation Catalog よりもかなり小さいです。ただし、切断されたアプリケーショ ン用に新しいダッシュボードやクエリー(レポート)などのローカル・カスタマイズが保存されることもあり ます。

<span id="page-12-6"></span><span id="page-12-3"></span>**注意 :** ソース・クエリー(レポート)は、Oracle BI Interactive Dashboards に表示される標準的なレポー トと同じではありません。ソース・クエリーの目的は、切断されたマシンへのデータの移入に限定されます。

## <span id="page-12-1"></span>切断されたアプリケーション用の **SQL** スクリプト

切断されたマシン上に SOL Anywhere テーブルを作成(必要に応じてそれらのテーブル用索引も生成)するに は、適切な SQL コマンドのスクリプトを作成する必要があります。テーブルごとに対応するスクリプト・ファイ ルが個別に必要です。特定のテーブルのすべての索引では、個別のスクリプト・ファイルが共有されます。SQL スクリプト・ファイルの詳細は、「手順 2: SQL Anywhere [データベースのテーブルと索引の作成とテスト」\(](#page-23-3)24 [ページ\)](#page-23-3)を参照してください。

### <span id="page-12-4"></span><span id="page-12-2"></span>切断されたアプリケーション用のソース・クエリー

ソース・クエリーにより、切断されたマシン上の SQL Anywhere データベースに格納するデータが生成されま す。ソース・クエリーは、Oracle Business Intelligence を使用して作成し、完全な Oracle BI Presentation Catalog に格納します。ソース・クエリーは、Oracle BI Presentation Catalog に格納されている他のクエリー (リクエスト)と実質的に違いはありません。切断されたマシン上の SQL Anywhere データベースに移入する目 的でのみ使用されることが、他のクエリーと異なります。

各ソース・クエリーは、切断されたマシン上の SQL Anywhere データベースにある特定のテーブルに対応しま す。そのため、ソース・クエリーにおける列の順序、数および型は、関連付けられているテーブルの列の順序、 数および型に完全に一致する必要があります。ソース・クエリーの詳細は、「手順 [5: Oracle BI Disconnected](#page-29-1)  Analytics [用のソース・クエリーの定義」\(](#page-29-1)30 ページ)を参照してください。

### <span id="page-13-0"></span>**Oracle BI Disconnected Analytics Application Manager**

Oracle BI Disconnected Analytics Application Manager は切断されたマシン上で実行され、Oracle BI Server 上で実行されている Oracle Business Intelligence と連携してダウンロード・プロセスが調整されます。 Oracle BI Disconnected Analytics Application Manager は、Oracle BI Disconnected Analytics のインス トール時にラップトップにインストールされます。これによって、切断されたユーザーは、テーブルとアプリ ケーション・データをラップトップのデータベースにダウンロードできます。ただし、ラップトップから Oracle BI Server へのデータのアップロードには使用しません。Oracle BI Disconnected Analytics Application Manager の使用方法の詳細は、Oracle Business Intelligence Disconnected Analytics のオンライン・ヘルプ を参照してください。

<span id="page-13-2"></span>警告 **:** DAD ファイルは編集しないでください。Oracle BI Disconnected Analytics Application Manager は、 DAD ファイル拡張子に関連付けられています。

# <span id="page-13-1"></span>**Oracle BI Disconnected Analytics** のアーキ テクチャ(サーバーとラップトップ)

[図](#page-14-1) 1 に、Oracle BI Disconnected Analytics の一般的なアーキテクチャを示します。2 つの Analytics プラット フォームが使用され、それぞれに 1 組のコンポーネントがあります。1 つのプラットフォームは Oracle BI Server 上にあり、別のプラットフォームは切断されたマシン上にあります。Oracle BI Server コンポーネント と切断されたサーバー・コンポーネントとの違いは、切断されたコンポーネントはシングル・ユーザー用に構成 されている点にあります。

<span id="page-13-3"></span>15 [ページの図](#page-14-1) 1 に使用されている記号の意味を次に説明します。

- 円筒形のディスク記号は、ディスクに格納されているファイルを表します。
- 四角形の枠は、Oracle Business Intelligence に関連する処理を表します。
- 矢印付きの実線は、(切断されたマシンまたは Oracle BI Server 上の)Oracle Business Intelligence 構成に おける通常のデータ・フローを表します。
- 矢印付の点線は、同期化操作時における Oracle BI Server から切断されたマシンへのデータ・フローを表し ます。

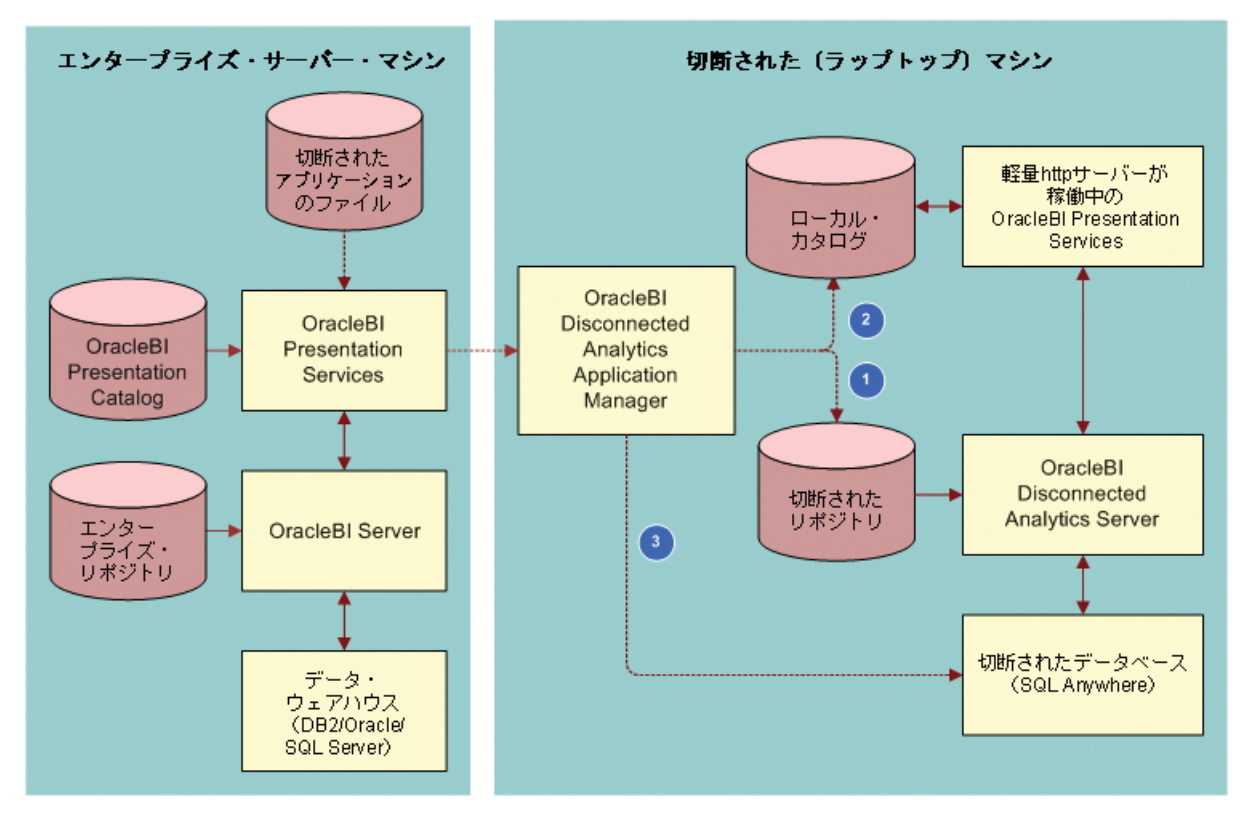

<span id="page-14-1"></span>図 1. Oracle BI Disconnected Analytics のアーキテクチャ

# <span id="page-14-0"></span>**Oracle BI Disconnected Analytics** の使用例

通常、Oracle BI Disconnected Analytics ユーザーは、Oracle BI Server 上の Oracle Business Intelligence にログインしてから切断されたページを開き、ダウンロード対象の切断されたアプリケーションを選択します。 Oracle BI Disconnected Analytics Application Manager が切断されたマシン上で起動されて、Oracle Business Intelligence との連携調整が始まり、切断されたアプリケーションがダウンロードされます。15 [ペー](#page-14-1) [ジの図](#page-14-1) 1 に、この使用例を示します。

「切断されたアプリケーションのファイル」と書かれたディスクは、切断されたリポジトリ、ローカルの Oracle BI Presentation Catalog、および切断されたアプリケーションに関連付けられた SQL スクリプトがある Oracle BI Server 上の場所を表します。15 [ページの図](#page-14-1) 1 の点線の番号は、次の箇条書き番号に対応しています。

**1** Oracle BI Server 上の Oracle Business Intelligence により、切断されたリポジトリのコピーが Oracle BI Disconnected Analytics Application Manager に送信されます。受信した切断リポジトリは切断されたマ シン上の適切な場所に格納されます。また、Oracle BI Disconnected Analytics Application Manager で は、切断されたリポジトリが参照されるように、切断されたマシン上の Oracle BI Server 構成ファイル (NQSConfig.INI)も変更されます。

- **2** Oracle BI Server上のOracle Business Intelligenceでは、ローカルOracle BI Presentation Catalogのコ ピーが Oracle BI Disconnected Analytics Application Manager に送信されます。完全な Oracle BI Presentation Catalog の共有コンテンツにより、ローカル・カタログのコンテンツが置換され、切断された マシン上の適切な場所のローカル・カタログに格納されます。ローカル共有コンテンツ内のレポートが置換さ れたり削除されないようにするには、必要なレポートを事前にカタログ内の個人用「My Folder」にコピーし ます。
- **3** Oracle BI Server 上の Oracle Business Intelligence では、SQL スクリプトと、ソース・クエリーから生成 されたデータ・ファイルが Oracle BI Disconnected Analytics Application Manager にダウンロードされ ます。Oracle BI Disconnected Analytics Application Manager では、SQL スクリプトを実行して SQL Anywhere テーブルが作成され、テーブルがデータ・ファイルからロードされます。

同期化操作が正常に完了した場合、ユーザーは Oracle BI Disconnected Analytics Application Manager の 「Start」ボタンをクリックして、切断されたアプリケーションを切断されたマシン上で起動できます。ただし、 複数のアプリケーションを切断されたマシンにダウンロードできますが、一度に実行できるアプリケーションは 1 つのみであることに注意してください。Oracle BI Disconnected Analytics では、複数アプリケーションの同時 実行はサポートされていません。したがって、特定の切断されたアプリケーションを起動すると、現在実行中の 切断されたアプリケーションは停止します。

# <span id="page-16-1"></span><span id="page-16-0"></span>**3 Oracle BI Disconnected Analytics** の設定

この章の内容は次のとおりです。

- [Oracle BI Disconnected Analytics](#page-17-0) クライアントのインストール (18 ページ)
- [instanceconfig.xml](#page-17-1) ファイルの更新 (18 ページ)
- [Oracle BI Disconnected Analytics](#page-18-0) による ODBC DSN 用認証の構成 (19 ページ)
- [切断されたクライアントに対する](#page-19-0) Sun ONE Web サーバーの構成 (20 ページ)
- Windows [シングル・サインオンで使用するための](#page-19-1) Oracle BI Disconnected Analytics の設定 (20 ページ)

# <span id="page-17-0"></span>**Oracle BI Disconnected Analytics** クライアントのインストール

<span id="page-17-4"></span>最初の手順は、Oracle BI Disconnected Analytics のインストールです。これには、次のインストールを別に実 行する必要があります。

■ 標準のOracle Business Intelligenceインストール: Oracle Business Intelligenceをネットワーク上に インストールし、第 4 章「[Oracle BI Disconnected Analytics](#page-20-1) のアプリケーションの準備」の作業を完了して Oracle BI Disconnected Analytics のインストールを準備する必要があります。

インストールの詳細は、『Oracle Business Intelligence Infrastructure インストレーションおよび構成ガ イド』を参照してください。

■ Oracle BI Disconnected Analytics ク**ライアントのインストール** : デプロイするアプリケーションを準 備したら、切断されたアプリケーションへのアクセスが必要な各マシンに Oracle BI Disconnected Analytics クライアントをインストールする必要があります。

Oracle BI Disconnected Analytics を購入されている場合は、インストーラではインストール時にライセン ス・キーで検出されます。最適な設定タイプの選択を求める画面で、「Oracle BI Disconnected Analytics Client」を選択します。

<span id="page-17-3"></span>個々のマシンにインストールする方法の詳細は、第 5 章「[Oracle BI Disconnected Analytics](#page-42-1) へのアプリ [ケーションのデプロイ」](#page-42-1)および『Oracle Business Intelligence Infrastructure インストレーションおよび 構成ガイド』を参照してください。

注意 **:** Oracle BI Disconnected Analytics は、Oracle Business Intelligence と同時にインストールされませ ん。両方の製品を同じマシンにインストールすることはできません。

# <span id="page-17-2"></span><span id="page-17-1"></span>**instanceconfig.xml** ファイルの更新

Oracle BI Server の instanceconfig.xml ファイルに、次の要素が正しく記述されていることを確認します。こ のファイルは、Oracle Application Server Control または JConsole を使用して更新できます。

- <DisconnectedDir>: Oracle BI Disconnected Analytics が以前インストールされており、Oracle BI Disconnected Analytics のデフォルト・ディレクトリ名が Oracle BI Server で使用されていない場合は、 デフォルトでないそのディレクトリの名前が Windows の DisconnectedDirRegistry 設定に格納されます。 現行リリースの Oracle BI Disconnected Analytics にアップグレードする場合は、このリリースを使用す る前に、デフォルトでないそのディレクトリの名前を instanceconfig.xml ファイルの <DisconnectedDir> 要素で指定する必要があります。
- <ArchiveAlerts>: エンド・ユーザーがアプリケーションを同期化するとき、Oracle BI Server の Oracle BI Interactive Dashboards と同じアラートがローカル・ダッシュボードに表示されます。これらのアラート の表示を無効にするには、「手順 [2: Oracle BI Presentation Catalog](#page-51-2) からの更新アラートの無効化」(52 ペー [ジ\)](#page-51-2)の説明に従って <ArchiveAlerts> 要素を使用します。
- <HashChars>: この要素は、[事前処理済の同](#page-52-2)期の一部として使用します。詳細は、「手順 4: 事前処理済の同 [期の設定」\(](#page-52-2)53 ページ)を参照してください。
- <UseRequestKey>:この要素は、[事前処理済](#page-52-2)の同期の一部として使用します。詳細は、「手順4:事前処理済 [の同期の設定」\(](#page-52-2)53 ページ)を参照してください。

# <span id="page-18-1"></span><span id="page-18-0"></span>**Oracle BI Disconnected Analytics** による **ODBC DSN** 用認証の構成

Windows オペレーティング・システムでは、Oracle BI Disconnected Analytics は認証用に構成されている必 要があります。切断されたユーザーが Oracle BI Disconnected Analytics にログオンすると、そのユーザーの ユーザー名とパスワードは常に SQL Anywhere を使用してトランザクション・データベース・テーブルに対して 認証されます。切断されたクライアントが統合環境で動作するには、ODBC データソース名 (ODBC DSN) をク ライアント・マシンで構成する必要があります。

ODBC を構成する場合は、次の点に注意してください。

- OLTP と OLAP は必ず別々のデータベースに配置します。
- リフレッシュ間隔を最小に設定します。
- Oracle BI Interactive Dashboards を実行中は、リフレッシュ操作を行わないでください。
- 前述の注意事項に基づいて Max 接続パラメータを設定します。

次の構成手順を実行して、切断されたクライアントと切断されたクライアントのトランザクション・データベー ス間において接続を確立します。

#### *Oracle BI Disconnected Analytics* に対して *ODBC DSN* を構成するには

**1** Windows の「スタート」メニューから、「プログラム」→「管理ツール」→「データ ソース (ODBC)」にナ ビゲートします。

「システム DSN」タブをクリックします。

- **2** 「追加」ボタンをクリックします。
- **3** 「Adaptive Server Anywhere 9.0」を選択します。

「完了」をクリックします。

**4** 「データ ソース名」フィールドに、SIEBEL\_OLTP と入力します。

注意 **:** ユーザーに適切な Analytics 職責が選択されていることを確認します。

- **5** 「データベース」タブをクリックし、「参照」をクリックします。 「データベース ファイル」フィールドで、クライアント・マシン上のローカル・データベースをポイントしま す。
- **6** 「OK」をクリックして管理ツールを終了します。

# <span id="page-19-4"></span><span id="page-19-0"></span>切断されたクライアントに対する **Sun ONE Web** サーバーの構成

切断されたマシンをサポートする Web サーバーとして Solaris 上で Sun ONE を使用する場合は、次の手順に 従って、さらに Sun ONE Web サーバーを構成する必要があります。

注意 **:** このサード・パーティ製品の名前は Sun ONE ですが、インストール・パスとディレクトリには旧名の iPlanet が使用されています。この手順では、Sun ONE が \$INSTALLDIR にインストールされていることが前提 です。

#### 切断されたクライアントに対する *Web* サーバーとして *Sun ONE* を構成するには

- **1** /\$INSTALLDIR/https-localhost/config ディレクトリにある server.xml ファイルを開きます。
- **2** server.xml ファイルで、次の行を変更します。

<CONNECTIONGROUP id="group1" matchingip="default" servername="localhost" defaultvs="https-localhost"/> NOTICE: servername is localhost

前述の行を次のように変更します。

<span id="page-19-3"></span><CONNECTIONGROUP id="group1" matchingip="default" servername="<machine\_name>" defaultvs="https-localhost"/> NOTICE: servername is actual name of the machine.

<span id="page-19-2"></span>**3** server.xml ファイルを保存し閉じます。

# <span id="page-19-1"></span>**Windows** シングル・サインオンで使用するための **Oracle BI Disconnected Analytics** の設定

シングル・サインオン機能を Web サーバーから使用するように Oracle Business Intelligence を設定できます。 この機能を設定すると、ユーザーは切断されたアプリケーションの同期が必要なときにログインする必要がなく なります。Oracle BI Disconnected Analytics に対するシングル・サインオンを有効にするには[、「手順](#page-49-3) 1: 同期 [の構成ファイルの変更」\(](#page-49-3)50 ページ)の説明に従って、syncconfig.xml ファイルを適切に設定します。

シングル・サインオンの詳細は、『Oracle Business Intelligence Infrastructure インストレーションおよび構 成ガイド』を参照してください。

# <span id="page-20-1"></span><span id="page-20-0"></span>**4 Oracle BI Disconnected Analytics** のアプリケーションの準備

Oracle BI Disconnected Analytics の各アプリケーションには、リポジトリやカタログなどのコンポーネントが 複数ありますが、それらは Oracle BI Server 上の同種のコンポーネントとは若干異なります。Oracle BI Disconnected Analytics ではローカル・プラットフォーム機能とユーティリティがいくつか用意されているだけ なので、Oracle BI 管理者は、切断されたアプリケーションをそれぞれ準備する必要があります。この準備は、切 断されたデータベース、カスタマイズされた切断リポジトリ、ローカル Oracle BI Presentation Catalog、デー タのダウンロードに使用するソース・クエリー、および DDL(データ定義言語)ファイルを作成することで行い ます。アプリケーションを準備したら、アプリケーションのテストとデプロイができます。詳細は[、第](#page-42-1) 5 章 「[Oracle BI Disconnected Analytics](#page-42-1) へのアプリケーションのデプロイ」を参照してください。

この章の内容は次のとおりです。

- 手順 [1: Oracle BI Disconnected Analytics](#page-21-0) のディレクトリ構造の把握(22 ページ)
- 手順 2: SQL Anywhere データベースのテーブルと索引の作成とテスト (24 ページ)
- 手順 3: 切断されたリポジトリの作成と格納 (26 ページ)
- 手順 4: ローカル [Oracle BI Presentation Catalog](#page-28-0) の作成(29 ページ)
- 手順 [5: Oracle BI Disconnected Analytics](#page-29-0) 用のソース・クエリーの定義(30 ページ)
- 手順 6: Oracle BI Disconnected Analytics [アプリケーションの構成ファイルの作成\(](#page-31-0)32 ページ)
- データセット定義の操作 (33 ページ)
- アプリケーション構成ファイルの例 (39 ページ)
- Oracle BI Server からのアプリケーションの削除 (42 ページ)

# <span id="page-21-1"></span><span id="page-21-0"></span>手順 **1: Oracle BI Disconnected Analytics** のディレクトリ構造の把握

<span id="page-21-2"></span>Oracle BI Disconnected Analytics アプリケーションに関連付けられるすべてのファイルは、Oracle BI Disconnected Analytics のディレクトリ構造内において所定の場所に存在する必要があります。

この項では、Oracle BI Server 上のディレクトリとサブディレクトリについて説明します。それらのディレクト リとサブディレクトリには、Oracle BI Disconnected Analytics アプリケーション関連のファイルが配置されま す。次に、Oracle BI Disconnected Analytics のディレクトリ構造の例を示します。

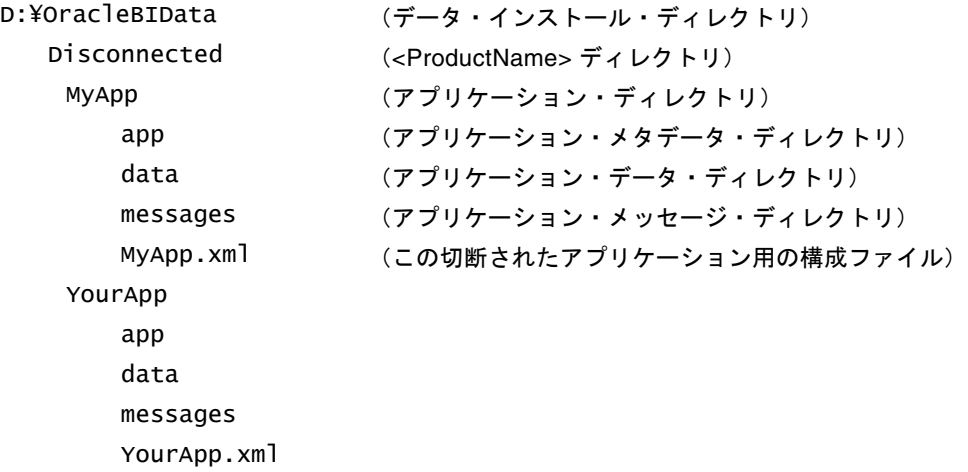

### データ・インストール・ディレクトリ

Oracle Business Intelligence のインストール時に、Oracle Business Intelligence データを格納するディレク トリ(データ・インストール・ディレクトリ)を選択します。たとえば、次のディレクトリをデータ・インス トール・ディレクトリとして選択できます。

D:¥OracleBIData

#### 切断されたディレクトリ

切断されたアプリケーションは、データ・インストール・ディレクトリ下の Disconnected サブディレクトリ (切断されたディレクトリ)に配置されます。切断されたディレクトリ構造の前述の例では、切断されたアプリ ケーションは D:¥OracleBIData¥Disconnected にあります。

### 切断されたアプリケーションのディレクトリ

Oracle BI Disconnected Analytics の各アプリケーションには、切断されたディレクトリ内に、関連するサブ ディレクトリ(切断されたアプリケーションのディレクトリ)があります。切断されたディレクトリ構造の前述 の例では、MyApp という名前のアプリケーションの場合、そのすべてのファイルが

D:¥OracleBIData¥Disconnected¥MyApp サブディレクトリに格納されます。また、切断されたアプリケー ション固有の構成ファイル(ファイル名は MyApp.xml)も格納されます。同様に、YourApp という名前のアプ リケーションの場合、そのすべてのファイルが D:¥OracleBIData¥Disconnected¥YourApp サブディレクトリ に格納されます。また、切断されたアプリケーション固有の構成ファイル(ファイル名は YourApp.xml)も格納 されます。

注意 **:** Oracle BI Interactive Dashboards では Disconnected サブディレクトリを調べることで、ユーザーが 使用できる Oracle BI Disconnected Analytics アプリケーションを特定して一覧表示します。アプリケーショ ン定義ファイルとアプリケーション・サブディレクトリがある場合、Oracle BI Interactive Dashboards では定 義ファイルが読み取られ、アプリケーションが一覧表示されます。アプリケーションを非表示にするには、適切 なアプリケーション・サブディレクトリを Disconnected サブディレクトリから削除します。

### <span id="page-22-0"></span>切断されたアプリケーションのメタデータ・ディレクトリ

切断されたアプリケーションの各ディレクトリには、切断されたアプリケーションのメタデータ・ファイル(リ ポジトリ、カタログおよび SQL スクリプト・ファイル)が格納されるサブディレクトリ(切断されたアプリケー ションのメタデータ・ディレクトリ)があります。慣習的に、切断されたアプリケーションのメタデータ・ディ レクトリの名前は app ですが、変更も可能です。切断されたディレクトリ構造の前述の例では、切断されたアプ リケーション(MyApp アプリケーション)のメタデータ・ファイルは D:¥OracleBIData¥Disconnected¥MyApp¥app にあります。

### <span id="page-22-1"></span>切断されたアプリケーションのデータ・ディレクトリ

切断されたアプリケーションの各ディレクトリには、切断されたアプリケーションのデータ・ファイル(外部生 成のデータ・ファイルと事前処理済のデータ・ファイル)が格納されるサブディレクトリ(切断されたアプリ ケーションのデータ・ディレクトリ)が別にあります。慣習的に、切断されたアプリケーションのデータ・ディ レクトリの名前は data ですが、変更も可能です。切断されたディレクトリ構造の前述の例では、切断されたアプ リケーション(MyApp アプリケーション)のデータ・ファイルは D:¥OracleBIData¥Disconnected¥MyApp¥data にあります。

### 切断されたアプリケーションのメッセージ・ディレクトリ

切断されたアプリケーションの各ディレクトリには、さらに別のサブディレクトリ(切断されたアプリケーショ ンのメッセージ・ディレクトリ)があります。このサブディレクトリには、アプリケーションのローカル Oracle BI Presentation Catalog によって使用されるメッセージ・ローカライゼーション XML ファイルが格納されま す。慣習的に、切断されたアプリケーションのメッセージ・ディレクトリの名前は messages ですが、変更も可 能です。切断されたディレクトリ構造の前述の例では、MyApp アプリケーションのメッセージ・ローカライゼー ション XML ファイルは、D:¥OracleBIData¥Disconnected¥MyApp¥messages にあります。

### 切断されたアプリケーションの構成ファイル

詳細は、「手順 6: Oracle BI Disconnected Analytics [アプリケーションの構成ファイルの作成」\(](#page-31-0)32 ページ)を参 照してください。

**Oracle Business Intelligence Disconnected Analytics** 管理および構成ガイド **23**

# <span id="page-23-3"></span><span id="page-23-0"></span>手順 **2: SQL Anywhere** データベースのテーブル と索引の作成とテスト

<span id="page-23-5"></span>切断されたマシンにデータをダウンロードする前に、SQL Anywhere データベースに適切なテーブルを設定する 必要があります。

注意 **:** SQL Anywhere を使用して、切断されたテーブルの作成(DDL スクリプト ) をテストします。

アプリケーション構成ファイルを作成するときに、これらのスクリプトへポインタを追加します。Oracle BI Disconnected Analytics Application Manager で同期化操作が行われると、データベースのテーブルが新規に 作成されるか上書きされます。

切断されたテーブルと索引を作成してテストするには、次の各項に記載されたガイドラインに従ってください。

- SQL スクリプトの作成 (24 ページ)
- SQL [スクリプトを使用して切断されたテーブルと索引を作成する例\(](#page-23-2)24 ページ)
- [切断されたテーブルと索引を作成する](#page-25-0) SQL スクリプトのテスト (26 ページ)
- [切断されたディレクトリへの](#page-25-1) SQL スクリプトの格納 (26 ページ)

# <span id="page-23-6"></span><span id="page-23-1"></span>**SQL** スクリプトの作成

次の作業を実行して、Oracle BI Disconnected Analytics Application Manager が切断されたマシン上の SQL Anywhere データベースにテーブルと索引を作成できるようにする必要があります。

- Oracle BI Disconnected Analytics アプリケーションに必要なテーブルと索引を調べて決定する作業。
- 対応するスクリプトを作成する作業。各テーブルに対応するスクリプトを 1 つ作成します。必要に応じて、特 定のテーブルのすべての索引に対して、スクリプトを 1 つ作成することもできます。

SQL Anywhere の SQL 構文の詳細は、ドキュメント(『Adaptive Server Anywhere, SQL Reference』)を Sybase 社の Web サイトからダウンロードするか、Sybase 社に問い合せてドキュメントの送付を依頼してくだ さい。

## <span id="page-23-7"></span><span id="page-23-4"></span><span id="page-23-2"></span>**SQL** スクリプトを使用して切断されたテーブルと索引を作成する例

簡単な小売りビジネス・アプリケーションで、販売された製品と販売店舗のみを追跡管理すると仮定します。こ のアプリケーションの切断されたバージョンは、2 つのディメンション・テーブル(Product と Store)と、核 となるファクト・テーブル(SalesFact)から構成されます。切断されたアプリケーションでは、これらの 3 つの 各テーブルに、それぞれ対応する SQL スクリプト・ファイルが必要となります。

この項では、これらの 3 つのテーブルの SQL スクリプト・ファイルについて説明します。

#### **Product.sql**

drop table Product; create table Product ( P\_ID integer, P\_Name char(30), );

#### **Store.sql**

drop table Store; create table Store (

S\_ID integer,

```
S_Name char(30),
```
S\_City char(20),

S\_State char(2)

```
);
```
#### **SalesFact.sql**

drop table SalesFact;

```
create table SalesFact (
   F_ProductID integer,
```

```
F_StoreID integer,
```

```
F_Timestamp datetime,
```

```
F_Quantity smallint,
```
F\_Price smallint

```
);
```
必要に応じて、Oracle BI Disconnected Analytics アプリケーションでは、特定のテーブルに対して索引を 1 つ 以上作成する SQL スクリプト・ファイルを持つ場合があります。前述の簡単な小売りビジネス・アプリケーショ ンの例を引き続き使用して、Product テーブルの P\_Name 列に索引を作成する SQL スクリプトについて説明し ます。

#### **ProductIdx.sql**

drop index ProductIX; create index ProductIX on Product (P\_Name);

# <span id="page-25-5"></span><span id="page-25-0"></span>切断されたテーブルと索引を作成する **SQL** スクリプトのテスト

SQL スクリプトのテストには、Sybase Interactive SQL ユーティリティ(dbisqlc.exe)を使用できます。こ のユーティリティの使用方法の詳細は、Sybase 社の関連ドキュメントを参照してください。関連ドキュメントを Sybase 社の Web サイトからダウンロードして Interactive SQL ユーティリティを検索するか、Sybase 社に問 い合せてドキュメントの送付を依頼してください。

# <span id="page-25-4"></span><span id="page-25-1"></span>切断されたディレクトリへの **SQL** スクリプトの格納

スクリプトのテストに成功したら、切断されたアプリケーションのメタデータ・ディレクトリに格納できます。 前述の簡単な小売りビジネス・アプリケーションの例では、このディレクトリは D:¥OracleBIData¥Disconnected¥Retail¥app になります。切断されたディレクトリの詳細は[、「手順](#page-21-0) 1: [Oracle BI Disconnected Analytics](#page-21-0) のディレクトリ構造の把握」(22ページ)を参照してください。

# <span id="page-25-2"></span>手順 **3:** 切断されたリポジトリの作成と格納

切断されたオフライン・リポジトリ(切断されたマシン用のリポジトリ)を作成するには、Oracle BI Server 上 のリポジトリを開始ポイントとして使用します。ただし、切断された各アプリケーションにはそれぞれ異なる要 件があるため、この項では、すべての切断されたリポジトリで必要な変更項目について説明します。リポジトリ の作成方法の詳細は、『Oracle Business Intelligence Server 管理ガイド』のリポジトリ設定の章を参照してく ださい。

<span id="page-25-7"></span>注意 **:** 切断されたリポジトリは複雑にしないでサイズを小さくすること(20MB を超えないサイズ)をお薦めし ます。クライアント環境のパフォーマンスに影響する場合があります。

開発目的の場合、切断されたリポジトリの設定とテストには、ラップトップを使用して、切断されたユーザーの 環境と可能なかぎり同じにします。

次の各項で、切断されたリポジトリに必要な変更項目について説明します。

- データベース・タイプと接続プールの割当て (26 ページ)
- 切断されたリポジトリのテストと格納 (28 ページ)

### <span id="page-25-6"></span><span id="page-25-3"></span>データベース・タイプと接続プールの割当て

ここでは、データベースと切断された接続プールのプロパティに対する Oracle BI Disconnected Analytics 固 有の設定について説明します。

■ 切断されたマシン上のデータベースは必ず SQL Anywhere になるため、切断された各リポジトリの物理レイ ヤーでは、データベース・タイプを SQL Anywhere に設定する必要があります[。図](#page-26-0) 2 に、データベース・タ イプを SQL Anywhere に設定するオプションを示します。「CRM metadata tables」チェック・ボックス と「Virtual Private Database」チェック・ボックスは、Oracle BI Disconnected Analytics には適用され ないため、選択が解除されたままにできます。

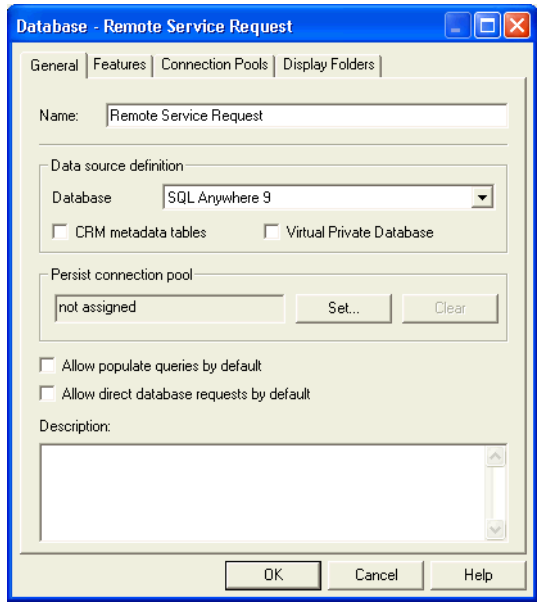

<span id="page-26-0"></span>図 2. 切断されたデータソースの定義

■ [図](#page-26-1)3に、「Connection Pool」ダイアログ・ボックスの接続プール・パラメータを示します。

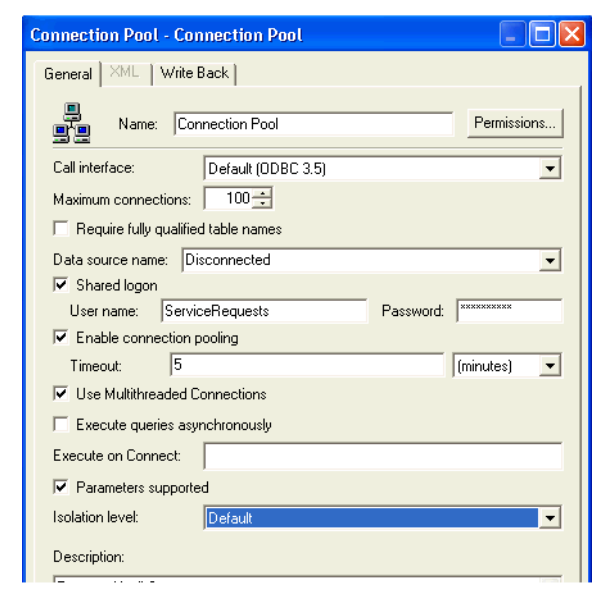

<span id="page-26-1"></span>図 3. 切断された接続プールのプロパティ

- 接続プールのデータソース名は、Disconnected にする必要があります。理由は、Oracle BI Disconnected Analytics のインストール時に、このデータソース名を使用するようクライアント・ラッ プトップが構成されるためです。
- Oracle BI Disconnected Analytics とともにライセンスされる SQL Anywhere パーソナル・データベー ス・サーバーでは、最大データベース同時接続数は 10 です。したがって、Oracle BI Disconnected Analytics に RPD を設定するときは、「Maximum Connections」値を 10 以下にしてください。
- 接続プールのユーザー名とパスワードは、Oracle BI Disconnected Analytics アプリケーションの名前 と同じにする必要があります。アプリケーション名はアプリケーション構成ファイルで指定されており、 ユーザー名とパスワードは一致する必要があります。詳細は、「手順 [6: Oracle BI Disconnected](#page-31-0)  Analytics [アプリケーションの構成ファイルの作成」\(](#page-31-0)32 ページ)を参照してください。
- Oracle BI Disconnected Analytics のユーザーは、切断されたデータベースのユーザー名とパスワードを知 る必要はありません。共通のユーザー名(デフォルトでは Administrator)をリポジトリに定義しておくと、 Oracle BI Disconnected Analytics ユーザーはこのユーザー名を使用して各自の切断されたアプリケーショ ンにログインできます。
	- 認証目的の場合は、すべての切断されたユーザーが各自の Oracle BI Disconnected Analytics アプリ ケーションへの接続に使用する標準ユーザー名を、切断されたリポジトリに追加できます。
	- データは、各ユーザーの名前とパスワードを使用して Oracle BI Server から抽出されるため、必ずパー ソナライズ化されます。
	- Oracle Siebel の業務系アプリケーションがリモートで使用されている場合は、認証目的で個別の接続を 設定できます。この接続設定に使用するユーザー名とパスワードは、:USER と :PASSWORD にする必 要があります。これらの変数の値は、認証目的で使用できます。リポジトリ変数の詳細は、『Oracle Business Intelligence Server 管理ガイド』を参照してください。
- データベース・テーブルの列名では、#などの特殊文字は使用できません。ファクト・テーブルの列名では英 数字のみ使用してください。

# <span id="page-27-1"></span><span id="page-27-0"></span>切断されたリポジトリのテストと格納

切断されたリポジトリをテストし、切断されたアプリケーションのメタデータ・ディレクトリに格納します[。「手](#page-23-0) 順 2: SOL Anywhere [データベースのテーブルと索引の作成とテスト」\(](#page-23-0)24 ページ)に記載された簡単な小売りビ ジネス・アプリケーションの例では、格納先は D:¥OracleBIData¥Disconnected¥Retail¥app になります。 切断されたディレクトリの詳細は、「手順 [1: Oracle BI Disconnected Analytics](#page-21-0) のディレクトリ構造の把握」(22 [ページ\)](#page-21-0)を参照してください。

切断されたリポジトリのテストで使用できる高度な手順の一覧を次に示します。

- 切断されたリポジトリのテストに使用するマシンを決めます。このマシンは、ネットワーク・サーバーでも ラップトップでもかまいません。
- Oracle BI Disconnected Analytics クライアントをこのマシンにインストールします。このインストールに よって、シングル・ユーザー用にスケール・ダウンされた切断バージョンの Oracle BI Server が作成されま す。
- dbisqlc.exe を使用して、切断されたデータベースをこのマシンに作成し、手動でテーブルを作成します。
- 切断されたリポジトリを Oracle BI Server にデプロイします。それには、切断されたリポジトリをポイント するように NQSConfig.INI ファイルを更新します。NQSConfig.INI ファイル内の要素の詳細は、『Oracle Business Intelligence Infrastructure インストレーションおよび構成ガイド』を参照してください。
- Oracle BI Disconnected Analytics クライアントを使用してサーバー(デフォルト DSN 名は Analytics Web)に接続し、スキーマを表示します。

警告 **:** Oracle BI Interactive Dashboards はこの時点で使用しないでください。

■ 「Presentation」レイヤーに基づいてサンプルの論理 SOL レポートを実行します。 テーブルにはデータが移入 されていないため、データは返されません。ただし、この作業により使用しているリポジトリの一貫性をテス トできます。

# <span id="page-28-0"></span>手順 **4:** ローカル **Oracle BI Presentation Catalog** の作成

<span id="page-28-1"></span>ローカル Oracle BI Presentation Catalog(切断されたマシン用のカタログ)を作成するには、カタログに格納 するダッシュボードとクエリー(レポート)の作成方法が判明している必要があります。詳細は、Oracle Business Intelligence Presentation Services のオンライン・ヘルプを参照してください。

ローカル Oracle BI Presentation Catalog を作成するには、Oracle BI Server 上の完全な Oracle BI Presentation Catalog を開始ポイントとして使用し、切断されたアプリケーションに不要なダッシュボードとレ ポートを削除します。切断されたアプリケーションで必要なダッシュボードとレポートの数が少ない場合は、か わりに新規にローカル Oracle BI Presentation Catalog を手動で作成する方法も選択できます。

ローカル Oracle BI Presentation Catalog を作成したら、次の手順を実行します。

- 作成したカタログを、切断されたアプリケーションのメタデータ・ディレクトリに格納します。「手順 2: SQL Anywhere [データベースのテーブルと索引の作成とテスト」\(](#page-23-0)24 ページ)に記載された簡単な小売りビジネ ス・アプリケーションの例では、格納先は D:¥OracleBIData¥Disconnected¥Retail¥app になります。 切断されたディレクトリの詳細は、「手順 [1: Oracle BI Disconnected Analytics](#page-21-0) のディレクトリ構造の把握」 (22 [ページ\)](#page-21-0)を参照してください。
- カタログの ¥shared フォルダをアーカイブします。アーカイブされたファイルは、切断されたアプリケー ションのメタデータ・ディレクトリにコピーされます。カタログのアーカイブ方法の詳細は、『Oracle Business Intelligence Presentation Services 管理ガイド』を参照してください。

# <span id="page-29-1"></span><span id="page-29-0"></span>手順 **5: Oracle BI Disconnected Analytics** 用 のソース・クエリーの定義

<span id="page-29-2"></span>ソース・クエリーは分析リクエストであり、Answers で作成され、Oracle BI Server 上の完全な Oracle BI Presentation Catalog に格納されます。ソース・クエリーのデザインは、切断されたデータベース・テーブルの スキーマに対応付けられますが、各自の業務内容に応じたものにします。

ソース・クエリーは、一意の識別子によって、Oracle BI Presentation Catalog に格納されている他のクエリー と区別されます。ソース・クエリーは、Oracle BI Server 上の Answers(Oracle Business Intelligence)で 作成され、実行されると切断マシン上の SQL Anywhere データベースにデータが移入されます。リクエストを Answers で作成する方法の詳細は、Oracle Business Intelligence Presentation Services のオンライン・ヘ ルプを参照してください。

31 [ページの図](#page-30-0) 4 に、ソース・クエリーを使用して Oracle BI Server 上のリポジトリから切断されたテーブルに データを移入する仕組みを示します。切断されたユーザーがアプリケーション・データをダウンロードすると、 Oracle BI Disconnected Analytics Application Manager によって、Oracle BI Server 上のソース・クエリー が実行されます。Oracle Business Intelligence ではソース・クエリーが実行され、そのデータをダウンロード 用に圧縮します。ダウンロード操作とその後の SQL Anywhere 切断データベースへのロードは、Oracle BI Disconnected Analytics Application Manager によって実行されます。

データは切断されたマシンにダウンロードされますが、その際にソース・クエリーと Oracle BI Disconnected Analytics Application Manager が使用されます。Oracle BI 管理者は、特定のアプリケーション用にデータを ダウンロードするソース・クエリーを作成します。ソース・クエリーは Answers で作成し、Oracle BI Presentation Catalog に格納し、Oracle BI Disconnected Analytics Application Manager が実行するアプ リケーション構成ファイルから実行されます。

切断されたユーザーがダウンロード(同期化)をリクエストすると、Oracle BI Disconnected Analytics Application Manager によって、リクエストが Oracle BI Server に送信されます。Oracle Business Intelligence では、該当するソース・クエリーが Oracle BI Server に対して発行され、データを取得してデータ セットにパッケージ化します。次に、Oracle Business Intelligence では、アプリケーション・データが切断さ れたユーザーの切断データベースに返され、切断データベース・テーブルに移入されます。

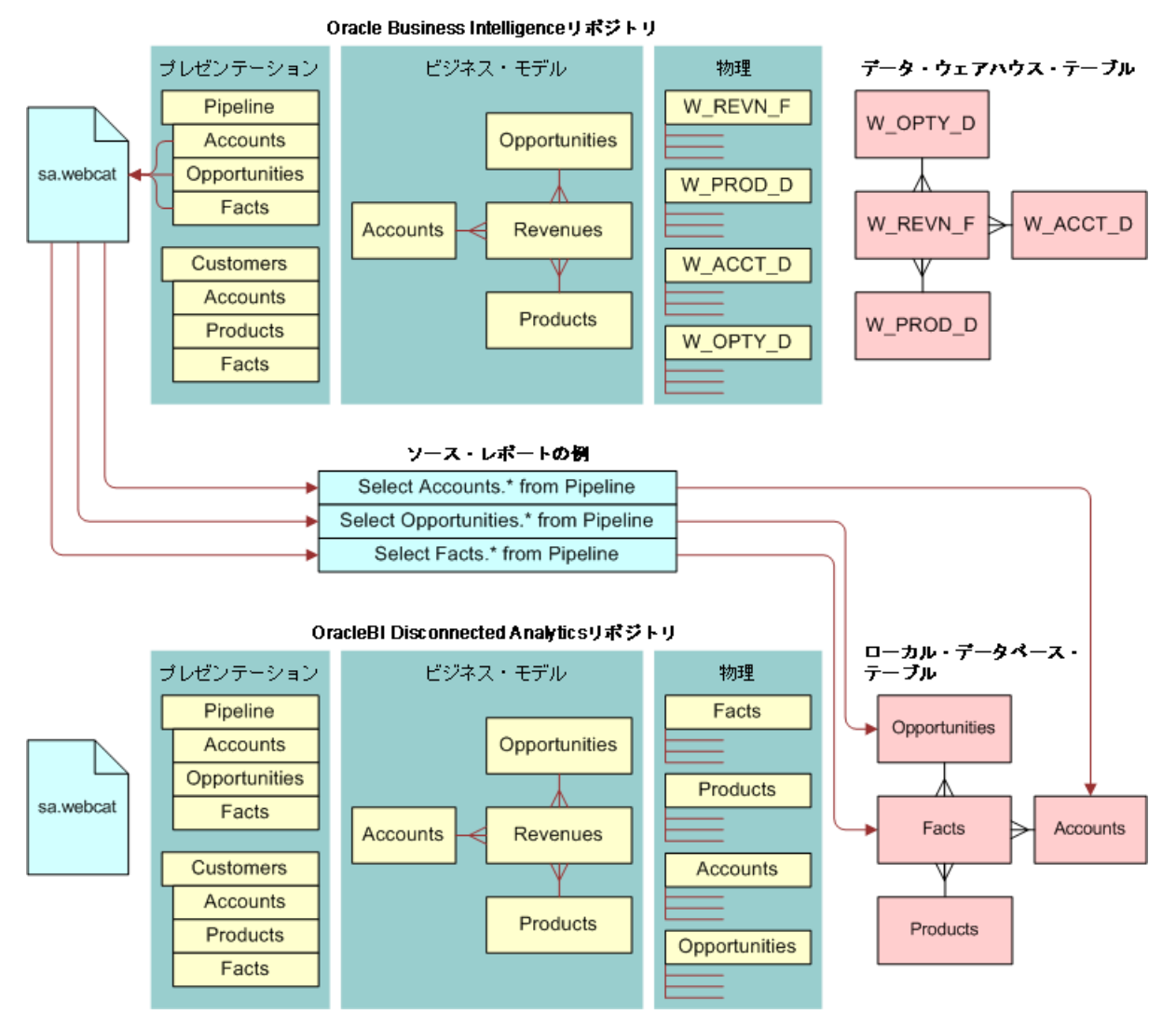

<span id="page-30-0"></span>図 4. Oracle BI Disconnected Analytics のソース・クエリーによる切断されたテーブルへの移入

各ソース・クエリーには、SQL Anywhere データベース内に対応するテーブルがあります。ソース・クエリーに おける列の数、型および順序は、対応する SQL Anywhere データベース・テーブルにおける列の数、型および順 序に完全に一致する必要があります。たとえば、「手順 2: SQL Anywhere [データベースのテーブルと索引の作成](#page-23-0) [とテスト」\(](#page-23-0)24 ページ)で説明した簡単な小売りデータベースにおいて Store テーブルに次の列がある場合は、 このテーブルに対応するソース・クエリーにも、この 4 つの列をまったく同じ順序で含める必要があります。

- Integer identifier
- Thirty-character name
- Twenty-character city location
- Two-character state abbreviation

注意 **:** ソース・クエリーには、グローバル・フィルタ(すべての切断されたユーザーに適用されるフィルタ ) を 追加することができます。また、切断されたユーザーは、特定の列に対して独自のフィルタ・パラメータを選択 できます。ユーザーに独自のフィルタの選択を許可するには、アプリケーションの構成時に、対応する列を追加 する必要があります。詳細は、「手順 [6: Oracle BI Disconnected Analytics](#page-31-0) アプリケーションの構成ファイルの作 成」(32[ページ\)](#page-31-0)の<filterables> 要素と<formula> 要素の説明を参照してください。

ソース・クエリーを作成したら、Oracle Business Intelligence から実行してテストします。詳細は、Oracle Business Intelligence Presentation Services のオンライン・ヘルプを参照してください。

# <span id="page-31-0"></span>手順 **6: Oracle BI Disconnected Analytics** アプリケーションの構成ファイルの作成

Oracle BI Disconnected Analytics アプリケーションの構成ファイルにより、切断されたアプリケーションを定 義し必要な情報を用意します。これによって、Oracle BI Disconnected Analytics Application Manager と Oracle Business Intelligence が連携してアプリケーションをダウンロードできるようになります。この構成 ファイルに、Oracle BI Disconnected Analytics の使用に必要なすべての要素が記述されます。

<span id="page-31-1"></span>構成ファイルは、XML 要素と要素固有の属性によって構成されます。切断された構成ファイルを作成してメンテ ナンスするには、XML の基本的な概念を理解している必要があります。

切断されたアプリケーションの構成ファイルを作成するときは、次のガイドラインに従ってください。

- 構成ファイルのベース名は、切断されたアプリケーションの名前と完全に一致する必要があります。また、 ファイルの接尾辞は XML にする必要があります。「手順 2: SQL Anywhere [データベースのテーブルと索引の](#page-23-0) [作成とテスト」\(](#page-23-0)24ページ)の簡単な小売りビジネス・アプリケーションの例では、切断されたアプリケー ションの構成ファイルの名前は retail.xml となります。
- 構成ファイルには ASCII 文字でない文字を含めることができます。ASCII 文字でない文字が含まれるファイル は、UTF-8 フォーマットで保存する必要があります。他のフォーマットで保存した場合は、ファイルの読取 り時に解析エラーが発生します。
- ファイルは、切断されたアプリケーションのディレクトリに格納する必要があります。前述の簡単な小売りビ ジネス・アプリケーションの例では、ディレクトリは D:¥OracleBIData¥Disconnected¥Retail になり ます。切断されたディレクトリの詳細は、「手順 [1: Oracle BI Disconnected Analytics](#page-21-0) のディレクトリ構造の 把握」(22 [ページ\)](#page-21-0)を参照してください。
- その他の説明は、次を参照してください。
	- 構成ファイルにおけるデータセット作成方法の詳細は[、「データセット定義の操作」\(](#page-32-0)33 ページ)を参照し てください。
	- サンプル構成ファイルの詳細は[、「アプリケーション構成ファイルの例」\(](#page-38-0)39 ページ)を参照してくださ い。
	- 切断されたアプリケーションの構成ファイルに記述される XML 要素(および各要素の属性)の詳細は、 付録 A[「構成ファイル・リファレンス」を](#page-58-1)参照してください。

注意 **:** Oracle BI Disconnected Analytics を購入して Pharma アプリケーションと併用する場合は、アプリ ケーション構成ファイルは事前構成されます。

# <span id="page-32-0"></span>データセット定義の操作

[「アプリケーション構成ファイルの例」\(](#page-38-0)39 ページ)で記載された簡単な小売りビジネス・アプリケーションに対 応するサンプル XML 構成ファイルは、3 つのテーブルがある 1 つのデータセットから構成される単純な構成ファ イルです。1 つのテーブルの 1 つのデータセットのみで十分な場合もありますが、複雑なアプリケーションでは、 複数のデータセットの使用が必要になる場合もあります。

<span id="page-32-2"></span>この項では、切断されたアプリケーションに複数のデータセットを定義する理由と、1 つのテーブルにのみ 1 つ のデータセットを定義する理由についてそれぞれ説明します。この項の内容は次のとおりです。

- 複数のデータセットの定義 (33 ページ)
- 複数のテーブルからの結合テーブルの生成 (37 ページ)

### <span id="page-32-3"></span><span id="page-32-1"></span>複数のデータセットの定義

この項では、次のタイプの顧客サービスを追跡管理する顧客インタラクション対応アプリケーションの例を使用 して、複数のデータセットについて説明します。

- 顧客からのサービス・リクエスト:サービス・リクエストには、所有者、ステータスおよび依頼日時がありま す。
- 顧客参加型の活動(電話対応、オンサイト出張サービス、製品デモなど): 活動には、優先順位、タイプおよ び予定日時があります。

34 [ページの図](#page-33-0) 5 に、このアプリケーションのデータベース・スキーマを示します。この図は、2 つのメイン・ ファクト・テーブル(Activity と SR)とそれらに関連付けられたディメンション・テーブルのあるスキーマを示 しています。2 つのファクト・テーブルでは、Customer と Time のディメンション・テーブルが共有されます。

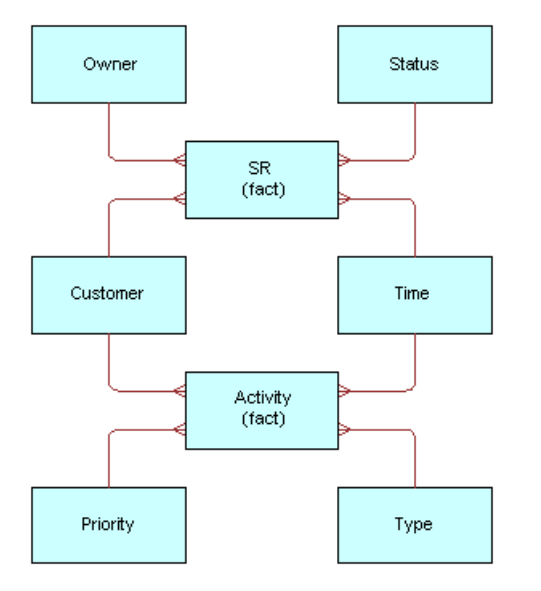

<span id="page-33-0"></span>図 5. 複数のデータセットがあるアプリケーションのデータベース・スキーマ

警告 **:** Oracle BI 管理者は、データの一貫性と整合性を検証する必要があります。たとえば、新しいディメンショ ン・レコードが含まれる新しいデータセットを作成した場合、対応するファクト・データセットを更新しないと、 切断されたデータベースで適切な結果が生成されない場合があります。

#### 静的ディメンション

静的ディメンションは、長期にわたって変更されないかまったく変更されないディメンション・テーブルです。 たとえば、郵便番号のディメンション・テーブルは、ほとんどのアプリケーションにとって静的ディメンション となります。静的ディメンションは変更頻度が少ないため、切断されたユーザーは通常一度ダウンロードするだ けです。したがって、切断されたアプリケーションのすべての静的ディメンション・テーブルを、個別のデータ セットに定義します。

[「複数のデータセットの定義」\(](#page-32-1)33 ページ)における顧客インタラクション対応アプリケーションの例には、1 つ の静的ディメンション(Time)があります。データベース管理者は通常、数年分の時間データを事前に割り当て ます。そのため、そのテーブルは数年間は変更が不要です。たとえば、顧客インタラクション対応アプリケー ションでは、Time ディメンションには 2010 年までの静的データが割り当てられています。

#### **Time** ディメンションのデータセットの例

Time ディメンションのデータセット定義の例を次に示します。

<dataset name="Static" incremental="true" syncmode="preprocessed" forcesync="true" subjectarea="CustomerInteraction"> <displayname lang="en" value="Data Set for Static Dimensions"/> <displayname lang="es" value="Colección de Datos para Dimensiones Constante"/> <table name="Time">

<sourcingreport name="Time" file="Time.csv"/>

<tablesql name="Time.sql"/>

```
</table>
```
</dataset>

注意 **:** ダウンロードはデフォルトで、切断されたマシン上での最初の同期化時にのみ実行されます。ユーザーは この属性を無視する設定(forcesync = "true")を行うことはできません。

#### 共通ディメンション

共通ディメンションは、複数のファクト・テーブルで結合されたディメンション・テーブルです。共通ディメン ションは複数のファクト・テーブルで結合されているため、必ず同期化されている必要があります。したがって、 切断されたアプリケーションのすべての共通ディメンション・テーブルを個別のデータセットに格納します。

[「複数のデータセットの定義」\(](#page-32-1)33 ページ)における顧客インタラクション対応アプリケーションの例では、2 つ の共通ディメンション(Customer と Time)があります。Time ディメンションは静的ディメンションとして編 成済のため、Customer テーブルのみを共通ディメンションとしてデータセットに格納します。

#### 共通ディメンションのデータセットの例

Customer 共通ディメンションのデータセット定義の例を次に示します。

<dataset name="Common" incremental="true" syncmode="preprocessed" forcesync="true" subjectarea="CustomerInteraction"> <displayname lang="en" value="Data Set for Common Dimensions"/> <displayname lang="es" value="Colección de Datos para Dimensiones Comunes"/> <table name="Customer"> <sourcingreport name="Customer" file="Customer.csv"/> <tablesql name="Customer.sql"/> </table>

</dataset>

ダウンロードはデフォルトで、切断されたマシン上での最初の同期化時とそれ以降のすべての同期化時に実行さ れます。ユーザーはこの属性を無視する設定(forcesync = "true")を行うことはできません。

#### ファクト・テーブルとプライベート・ディメンション

プライベート・ディメンションは、1 つのファクト・テーブルにのみ結合されるディメンションです。通常、ファ クト・テーブルは相互に関係なく変更されるため、各ファクト・テーブルとそれに関連付けられたプライベート・ ディメンションを個別のデータセットに格納します。

顧客インタラクション対応アプリケーションの例では、2 つのファクト・テーブル (Activity と SR) があるの で、2 つのファクト・テーブルとそれに関連付けられたプライベート・ディメンションでは個別のデータセットが あります。

#### プライベート・ディメンションのあるファクト・テーブルのデータセットの例

ファクト・テーブルとそのプライベート・ディメンションのデータセット定義の例を次に示します。

```
<dataset name="SR_Fact"
            incremental="true"
            syncmode="preprocessed"
            subjectarea="CustomerInteraction">
   <displayname lang="en" value="Service Request Data Set"/>
   <displayname lang="es" value="Colección de Datos de los Pedidos del 
   Servicio"/>
   <table name="Owner">
      <sourcingreport name="Owner" file="Owner.csv"/>
      <tablesql name="Owner.sql"/>
   </table>
   <table name="Status">
      <sourcingreport name="Status" file="Status.csv"/>
      <tablesql name="Status.sql"/>
   </table>
   <table name="SR_Fact">
      <sourcingreport name="SR_Fact" file="SR_Fact.csv"/>
      <tablesql name="SR_Fact.sql"/>
   </table>
</dataset>
<dataset name="Activity_Fact"
            incremental="true"
            syncmode="preprocessed"
            subjectarea="CustomerInteraction">
   <displayname lang="en" value="Activity Data Set"/>
   <displayname lang="es" value="Colección de Datos de la Actividad"/>
   <table name="Priority">
      <sourcingreport name="Priority" file="Priority.csv"/>
      <tablesql name="Priority.sql"/>
   </table>
   <table name="Type">
      <sourcingreport name="Type" file="Type.csv"/>
      <tablesql name="Type.sql"/>
```

```
</table>
   <table name="Activity_Fact">
      <sourcingreport name="Activity_Fact" file="Activity_Fact.csv"/>
      <tablesql name="Activity_Fact.sql"/>
   </table>
</dataset>
```
### <span id="page-36-0"></span>複数のテーブルからの結合テーブルの生成

1 つのファクト・テーブルをそのすべてのディメンション・テーブルに結合することにより、単一の結合テーブル を生成できます。

単一テーブルの手法によりデータセット定義が単純になり、管理する SQL スクリプトの数が少なくなります。ま た、SQL Anywhere データベースで結合テーブルに対してさらに結合操作を行う必要がないため、切断されたマ シンのパフォーマンスが向上する場合があります。ただし、テーブルを結合すると、ディメンション・テーブル の列値がファクト・テーブルのエントリごとに繰り返されるためデータ量が増大します。

警告 **:** 大きなファクト・テーブルと多数のディメンション・テーブルのあるアプリケーションでは、単一テーブ ルの手法を選択しないでください。単一テーブルの手法は、結合テーブルのサイズが 20MB 未満になる場合にの み選択してください。

たとえば[、「アプリケーション構成ファイルの例」\(](#page-38-0)39 ページ)の簡単な小売りビジネス・アプリケーションの例 では、Product と Store のディメンションを SalesFact テーブルに結合し単一テーブルを生成できます。

#### 複数テーブルから結合テーブルを生成する方法の例

次のファイル(ファイル名は CombinedRetail.sql)は、結合テーブルを生成する SQL 文の例です。

drop table CombinedRetail;

create table CombinedRetail (

C\_ProductctID integer,

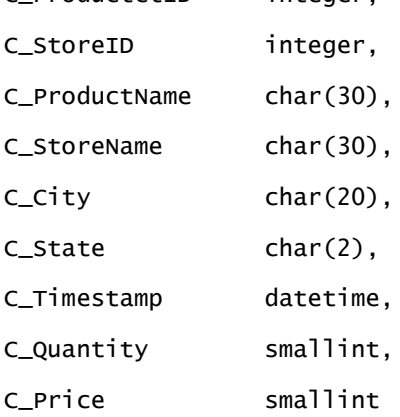

);

### 単純化された小売りデータセットの例

テーブル結合後に単純化された小売りデータセットの例を次に示します。

```
<dataset name="SimpleRetail"
           incremental="true"
           syncmode="preprocessed"
           subjectarea="SimpleRetail">
   <displayname lang="en" value="Simplified Retail Data Set"/>
   <displayname lang="es" value="Colección Simplificada de Datos al Por Menor"/>
   <table name="CombinedRetail">
      <sourcingreport name="CombinedRetail" file="CombinedRetail.csv"/>
      <tablesql name="CombinedRetail.sql"/>
   </table>
</dataset>
```
# <span id="page-38-0"></span>アプリケーション構成ファイルの例

この項では、アプリケーション構成ファイルの例について説明します。

- retail.xml [構成ファイルの構造\(](#page-38-1)39 ページ)
- retail.xml [構成ファイルの要素と属性の説明\(](#page-39-0)40 ページ)

# <span id="page-38-1"></span>**retail.xml** 構成ファイルの構造

ここでは、XML フォーマットのアプリケーション構成ファイルを作成するときに役立つ例を紹介します。ここで 紹介する例の retail.xml ファイルは、頻繁に使用される要素と属性を説明する目的で記述されています。各要素 と属性は、retail.xml ファイルの例に続く表に、ファイルの出現順で説明されています。40 [ページの表](#page-39-1) 3 に、こ の例の要素と属性の説明を示します。

```
<remotecfg>
    <application name="Retail"
                        displayname="Retail Database Application"
                        dir="app">
        <repository name="Retail.rpd"/>
        <webcatalog name="Retail.catalog"/>
        <displayname lang="en" value="Retail Database Application"/>
        <displayname lang="es" value="La Aplicación de la Base de datos al Por Menor"/>
    </application>
    <data dir="data" catalogfolder="/shared/Disconnected/Retail">
           <dataset name ="Retail"
                         incremental="true"
                         syncmode="online"
                         subjectarea="Retail">
               <displayname lang="en" value="Retail Data Set"/>
               <displayname lang="es" value="La Colección de Datos al Por Menor"/>
              <table name="Product">
                  <sourcingreport name="Product" file="Product.csv"/>
                  <tablesql name="Product.sql"/>
                  <indexsql name="ProductIdx.sql"/>
               </table>
               <table name="Store">
                  <sourcingreport name="Store" file="Store.csv"/>
                  <tablesql name="Store.sql"/>
               </table>
               <table name="SalesFact">
                  <sourcingreport name="SalesFact" file="SalesFact.csv"/>
                  <tablesql name="SalesFact.sql"/>
               </table>
           </dataset>
    </data>
</remotecfg>
```
# <span id="page-39-0"></span>**retail.xml** 構成ファイルの要素と属性の説明

[表](#page-39-1) 3 には、retail.xml ファイルの各要素と属性の説明が記載されています。要素と属性は、サンプル・ファイル に出現する順序で記載されています。すべての要素と属性は小文字で表記される必要があります。構成ファイル に使用可能な XML 要素の詳細は、付録 A[「構成ファイル・リファレンス」を](#page-58-1)参照してください。

#### <span id="page-39-1"></span>表 3. retail.xml 構成ファイルの要素と属性の説明

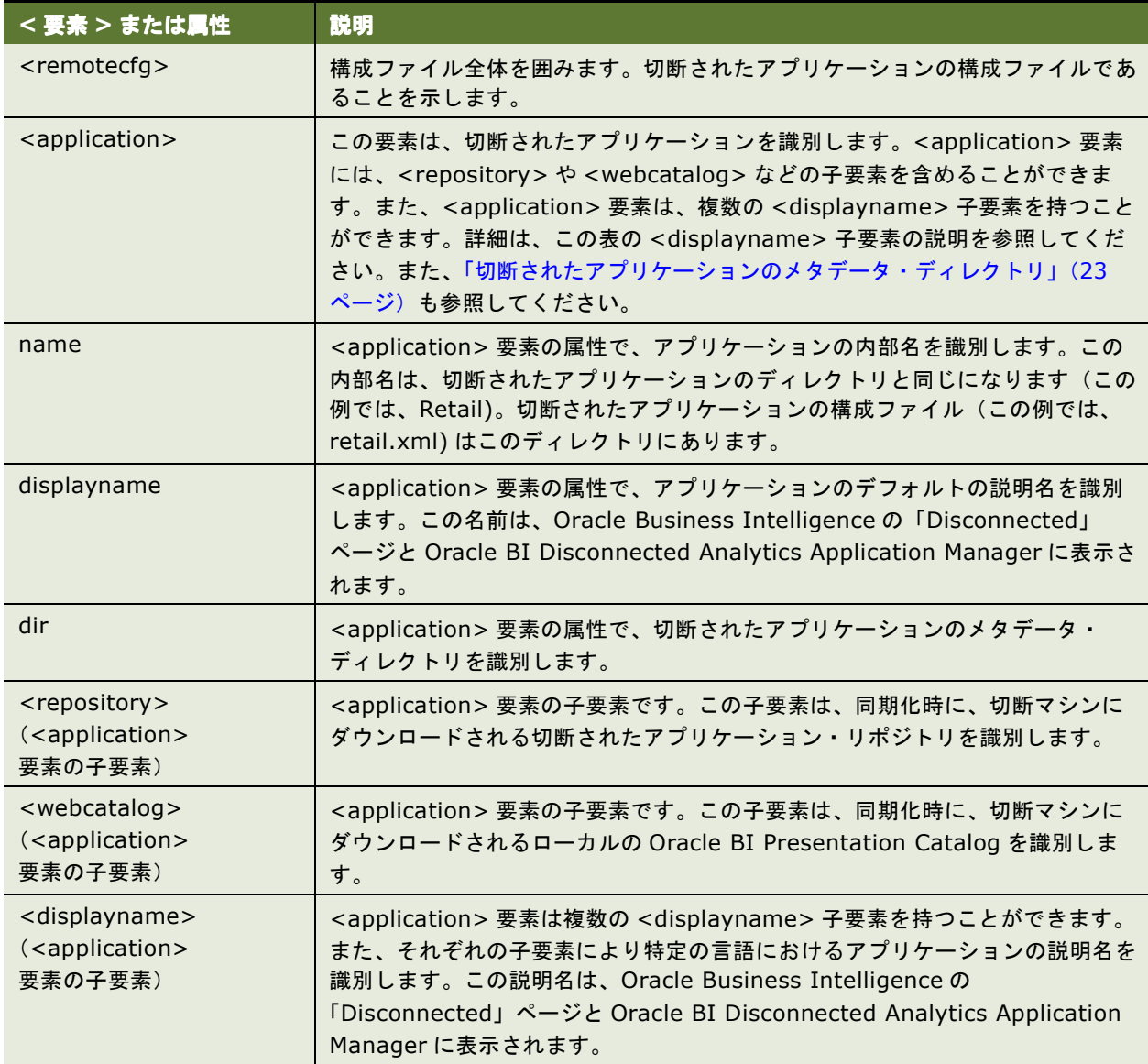

#### 表 3. retail.xml 構成ファイルの要素と属性の説明

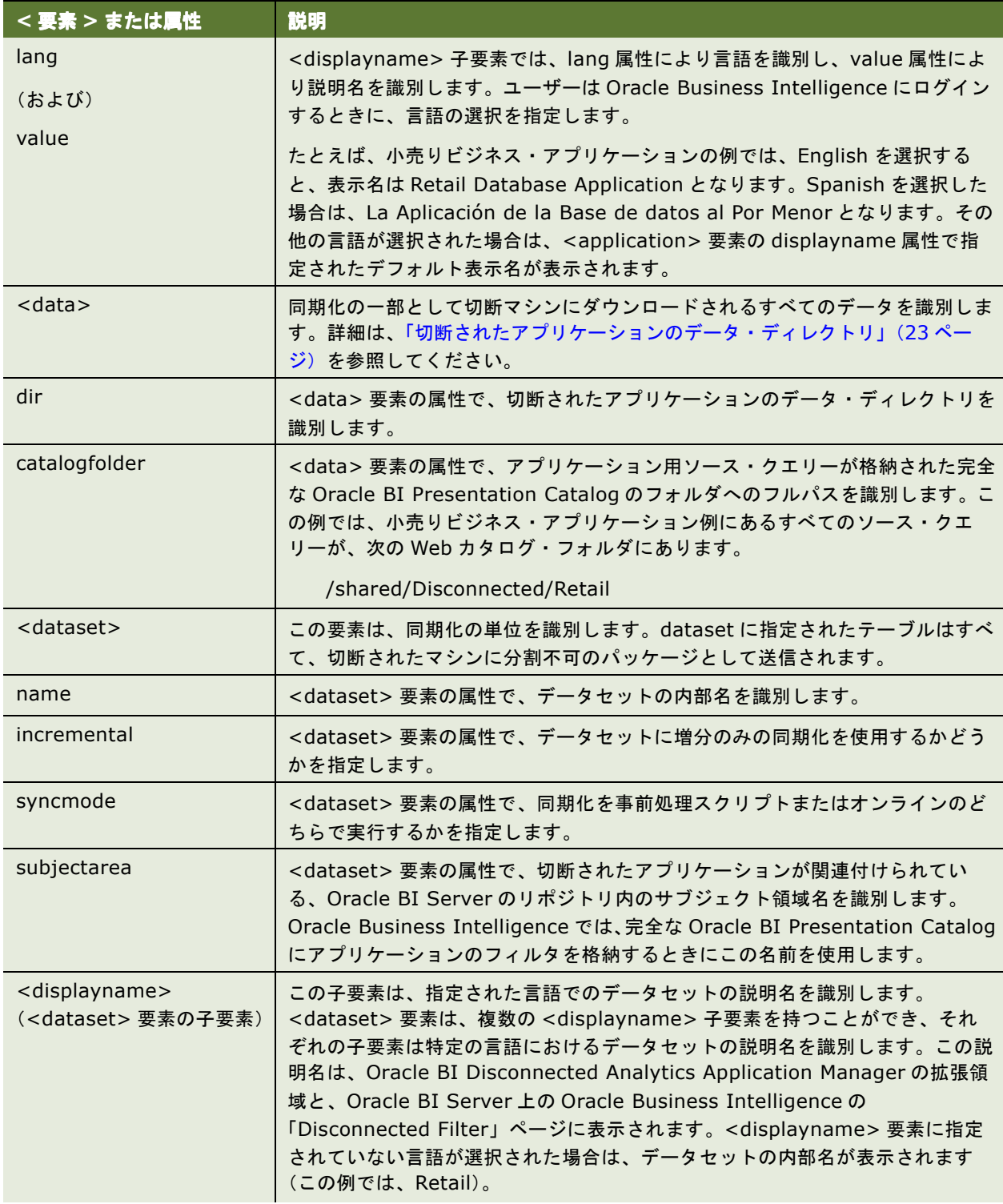

#### 表 3. retail.xml 構成ファイルの要素と属性の説明

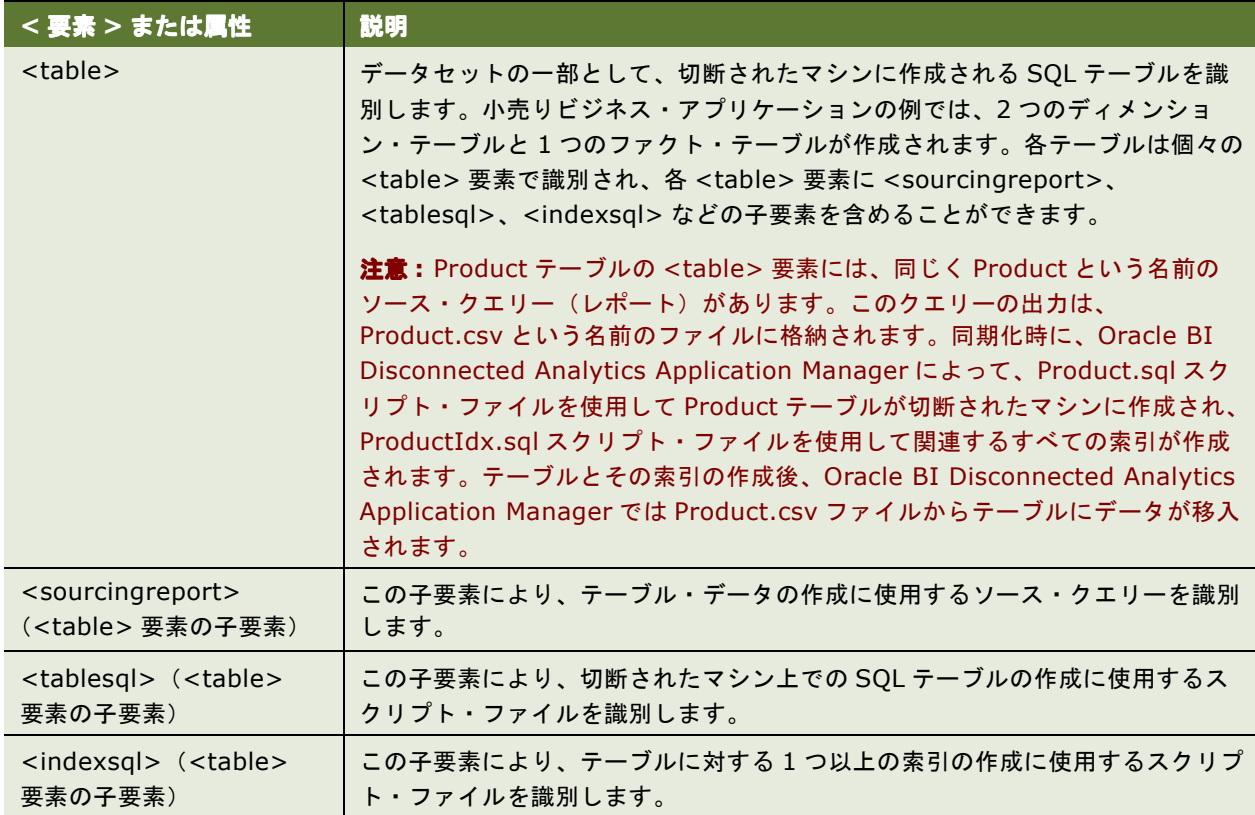

# <span id="page-41-1"></span><span id="page-41-0"></span>**Oracle BI Server** からのアプリケーションの削除

切断されたアプリケーションをダウンロード不可にする場合は、Oracle BI Server からそのアプリケーションを 削除します。

注意 **:** 切断されたアプリケーションをラップトップから削除する方法の詳細は、Oracle Business Intelligence Disconnected Analytics のオンライン・ヘルプを参照してください。

#### 切断されたアプリケーションを削除するには

- **1** Oracle BI Server マシンで、アプリケーション・ディレクトリとファイルを \$OracleBIData\_HOME¥Disconnected¥ ディレクトリから削除します。ここで \$OracleBIData\_HOME は、 データ・ディレクトリを示します。
- **2** Oracle BI Interactive Dashboards にログインし、Answers にナビゲートします。
- **3** Answers で、ソース・クエリーを Oracle BI Presentation Catalog から削除します。

# <span id="page-42-1"></span><span id="page-42-0"></span>**5 Oracle BI Disconnected Analytics** へのアプリケーションの デプロイ

第 3 章「[Oracle BI Disconnected Analytics](#page-16-1) の設定」で説明されている作業が完了したら、アプリケーションの 各コンポーネントとデプロイメント・プロセスをテストする必要があります。テストが完了したら、ユーザーが Oracle BI Disconnected Analytics をインストールしてアプリケーションをダウンロードする作業を支援できま す。

この章の内容は次のとおりです。

- 手順 1: Oracle BI Disconnected Analytics [のサイレント・インストールの作成とテスト\(](#page-43-0)44 ページ)
- 手順 [2: Oracle BI Disconnected Analytics](#page-44-0) アプリケーションのテスト (45 ページ)
- 手順 3: アプリケーションのダウンロードのテスト (45 ページ)
- 手順 4: 切断されたマシンの設定 (46 ページ)

# <span id="page-43-1"></span><span id="page-43-0"></span>手順 **1: Oracle BI Disconnected Analytics** のサイレント・インストールの作成とテスト

各ユーザーのマシンに Oracle BI Disconnected Analytics のサイレント・インストール用ファイルを作成する か、ユーザーがインストール・ウィザードを自分で実行できるようにするか選択できます。サイレント・インス トールを作成するには、切断されたユーザーが行う場合と同じインストールを実行し、そのすべてのレスポンス を BAT(レスポンス)ファイルに記録します。この BAT ファイルをサイレント・インストールの実行に使用する ことで、ユーザーは共有ネットワーク・ドライブにマップして CD イメージにアクセスし、レスポンス・ファイル をコマンドラインから実行できます。レスポンス・ファイルには、サイレント・インストールが実行中であるこ とを切断されたユーザーに知らせるメッセージを追加できます。Oracle BI Disconnected Analytics Application Manager は、Oracle BI Disconnected Analytics が各切断マシンにインストールされるときにイ ンストールされます。

サイレント・インストールでは再起動は強制されません。ほとんどの場合、再起動は不要です。ただし、国際版 の Windows 2000 オペレーティング・システムでは、多くの場合で再起動が必要になります。

#### *Oracle BI Disconnected Analytics* のサイレント・インストール用レスポンス・ファイルを作成して のサイレント・インストール用レスポンス・ファイルを作成して テストするには

**1** 次のコマンドラインを入力して、レスポンス・ファイルを生成します。

setup.exe -options-record [complete path, including response file name, to shared directory]

**2** 「Complete」インストールを実行して、指定したファイルにすべてのレスポンスを記録します。

インストール・ディレクトリは、切断されたユーザーがファイルのインストール先として選択するディレクト リと同じにする必要があります。

**3** サイレント・インストール用の通知メッセージを作成する場合は、次の行を BAT ファイルに追加します。 @ECHO OFF

CLS

echo Oracle BI Analytics Disconnected Client is being installed.Please wait...

setup.exe -options [*complete path to response file*] -silent

echo Oracle BI Business Analytics Disconnected Client was successfully installed.

**4** ほとんどの切断ユーザーが使用するマシンと同様のマシンでレスポンス・ファイルをテストし、インストール が成功することを確認します。

インストールの詳細は、『Oracle Business Intelligence Infrastructure インストレーションおよび構成ガイド』 を参照してください。

# <span id="page-44-2"></span><span id="page-44-0"></span>手順 **2: Oracle BI Disconnected Analytics** アプリケーションのテスト

切断されたユーザーにアプリケーションをデプロイする前に、Oracle BI Disconnected Analytics Application Manager を使用せずに、切断されたアプリケーションをダウンロードして実行することで、各アプリケーション をテストします(テスト・データの使用は任意)。この方法でテストすることで、デプロイ前に、切断されたリポ ジトリ、ローカルの Oracle BI Presentation Catalog、およびデータベース・テーブルが検証されます。データ ベース・テーブルを個別に設定しない場合は、アプリケーションを切断されたユーザーとしてテストできます。

#### *Oracle BI Disconnected Analytics* アプリケーションをテストするには

- **1** テストを行うマシンを決めます。
- **2** Oracle BI Server コンポーネントをテスト・マシンにインストールします。

インストールの詳細は、『Oracle Business Intelligence Infrastructure インストレーションおよび構成ガ イド』を参照してください。

- **3** Oracle BI Server マシン上のリポジトリと Oracle BI Presentation Catalog のかわりに、切断されたリポジ トリとローカルの Oracle BI Presentation Catalog をテスト・マシンで使用します。
- **4** テスト用の切断されたデータベースをポイントするようデータベース接続を設定します。

<span id="page-44-3"></span>手動でテスト・データをロードすると、ローカル Oracle BI Presentation Catalog を検証できます。

- **5** Oracle BI Server と Oracle Business Intelligence のサービスを起動します。
- **6** 各アプリケーションにログインし、クエリーを実行します。
- **7** エラーが発生したらデバッグします。

# <span id="page-44-1"></span>手順 **3:** アプリケーションのダウンロードのテスト

管理者および切断されたユーザーは、Oracle BI Disconnected Analytics Application Manager を使用して、 切断されたアプリケーションを Oracle BI Server からダウンロードできます。この項では、一般的な手順につい て説明します。詳細は、Oracle Business Intelligence Disconnected Analytics のオンライン・ヘルプを参照 してください。

注意 **:** 現時点では、ダウンロードと同期化は片方向のみのプロセスです。データは Oracle BI Server データベー スからダウンロードできますが、ラップトップ上の切断されたリポジトリから Oracle BI Server データベースへ データをアップロードすることはできません。

#### 切断されたアプリケーションのダウンロードをテストするには

- **1** テストを行うマシンを決めます。
- **2** 「手順 1: Oracle BI Disconnected Analytics [のサイレント・インストールの作成とテスト」で](#page-43-0)作成したレスポ ンス・ファイルまたはインストール・ウィザードを使用して、Oracle BI Disconnected Analytics をテス ト・マシンにインストールします。
- **3** Windows の「スタート」メニューから「プログラム」→「Oracle Business Intelligence」→「Oracle BI Disconnected Analytics Application Manager」を選択して、Oracle BI Disconnected Analytics Application Manager を起動します。
- **4** Oracle BI Disconnected Analytics Application Manager で、「Get Server Info」をクリックし、アプリ ケーションのダウンロードを開始します。

#### 切断されたデータベースへのデータのダウンロードをテストするには

**1** アプリケーションをダウンロードしたマシンから、ネットワーク上の Oracle BI Interactive Dashboards を 開き、「More Products」リンク→「Disconnected Analytics」リンクをクリックします。

デプロイ済の切断されたアプリケーションが表示されます。

- **2** 「Update Data」をクリックします。
- **3** 「File Download」ダイアログ・ボックスで、「Open」をクリックします。
- **4** Oracle BI Disconnected Analytics Application Manager を使用して、アプリケーションとデータをダウ ンロードできます。

注意 **:** Oracle BI Disconnected Analytics Application Manager では、切断されたデータベースにデータがバ ルク・ロードされます。データの重複はチェックされず、すべてのデータが追加されます。データの整合性を検 証する必要があります。

#### アプリケーション・データを切断されたマシンでテストするには

**1** アプリケーションを起動し、クエリーを実行します。

<span id="page-45-3"></span>詳細は、Oracle Business Intelligence Disconnected Analytics のオンライン・ヘルプを参照してくださ い。

**2** エラーが発生したらデバッグします。

# <span id="page-45-0"></span>手順 **4:** 切断されたマシンの設定

デプロイ・プロセスをテストしたら、Oracle BI Disconnected Analytics のユーザー用にマシンを設定します。 マシンを設定するには、次の各手順を実行します。

- ユーザーのマシンへの [Oracle BI Disconnected Analytics](#page-45-1) のインストール
- [ユーザーのマシンへのアプリケーションのダウンロード](#page-46-0)
- [サイレント・モードで動作するためのユーザーのマシンの設定](#page-46-1)

# <span id="page-45-2"></span><span id="page-45-1"></span>ユーザーのマシンへの **Oracle BI Disconnected Analytics** の インストール

管理者は、次の 2 種類の方法のいずれかによって、ユーザーによる Oracle BI Disconnected Analytics のイン ストールを支援できます。

- ネットワーク・ドライブを一時的に CD イメージのある共有パスにマッピングし、ウィザードを起動する方法 : これによってユーザーは、Oracle Business Intelligence インストール・ウィザードからインストールでき ます。
- 「手順 1: Oracle BI Disconnected Analytics [のサイレント・インストールの作成とテスト」で](#page-43-0)作成したレスポ ンス・ファイルを実行する方法 : このレスポンス・ファイルの実行に関する情報をユーザーに対して用意しま す。これによってユーザーは、ネットワーク・ドライブを一時的に CD イメージとレスポンス・ファイルのあ る共有パスにマッピングできます。ユーザーはコマンド・ウィンドウから BAT ファイルを実行します。

<span id="page-46-3"></span>注意 **:** 通知メッセージを切断されたユーザーに用意しないかぎり、インストールは完全にサイレントに行われ ます。

# <span id="page-46-0"></span>ユーザーのマシンへのアプリケーションのダウンロード

ユーザーが Oracle BI Disconnected Analytics をインストールしたら、Oracle BI Disconnected Analytics Application Manager を使用して適切なアプリケーションをダウンロードするための情報をユーザーに対して用 意します。ダウンロードするアプリケーションの名前を連絡し、Oracle Business Intelligence Disconnected Analytics のオンライン・ヘルプの参照先を示します。

### <span id="page-46-2"></span><span id="page-46-1"></span>サイレント・モードで動作するためのユーザーのマシンの設定

管理者のセキュリティ権限を持つユーザーは、Oracle BI Disconnected Analytics をサイレント・モードで実行 できます。また、管理者やユーザーが切断されたマシンの起動や再起動を行うときに Oracle BI Disconnected Analytics が自動で起動されるよう設定できます。タスクバーの右下にあるシステム・トレイに Oracle Business Intelligence アイコンが表示されているときは、Oracle BI Disconnected Analytics が動作中です。 Oracle BI Disconnected Analytics のバックグラウンド(サイレント・モード)での実行方法を次に説明しま す。

■ サイレント・モードでの自動起動:切断されたマシンが自動的にサイレント・モードで動作するよう設定する には、切断されたマシンの「スタートアップ」フォルダに次のコマンドを追加します。 sadis.exe /s

切断されたマシンの起動時に、Oracle BI Disconnected Analytics がロードされ、クエリーが実行可能にな ります。コマンドを「スタートアップ」フォルダに追加する方法の詳細は、Microsoft Windows のドキュメ ントを参照してください。

■ サイレント・モードでの手動起動:コマンドライン・ウィンドウを開き、次のコマンドを入力します。 sadis.exe /s

#### **Oracle BI Disconnected Analytics へのアプリケーションのデプロイ ■ 手順 4: 切断されたマシン** の設定

# <span id="page-48-0"></span>**6 Oracle BI Disconnected Analytics** でのアプリケーションの 同期化

この章の内容は次のとおりです。

- 同期について (50 ページ)
- 同期の設定 (50 ページ)

# <span id="page-49-0"></span>同期について

<span id="page-49-5"></span>同期とは、Oracle BI Server から各ユーザーの切断されたマシンに、データをダウンロードする仕組みです。同 期の最初の発生時には、すべての履歴データがダウンロードされます。最初の同期の後は、増分同期機能により、 増分データのダウンロードが可能となります。

ユーザーがアプリケーションを初めて同期化する際には、ユーザー名とパスワードの作成が求められることがあ ります。このプロンプトは、syncconfig.xml ファイルの SetDBUser 要素で制御します。これは、デフォルトで YES に設定されています。ユーザーがユーザー名とパスワードを入力したら、この値は NO に変更されます。そ の結果、ユーザー名とパスワードの入力がその後の同期で不要になります。

現時点では、同期によって切断されたマシンへのデータのダウンロードのみが実行されます。切断されたマシン から Oracle BI Server へのデータのアップロードは実行できません。

ユーザーは、次のモードでデータをダウンロードできます。

- オンライン·モード: ユーザーは、データセット生成クエリーをリアルタイムに発行します。Oracle BI Server はデータを生成してから、そのデータをユーザーに戻します。このモードでは、ユーザーはローカ ル・マシンにデータセットが完全にダウンロードされるまで待機する必要があります。そのため、オンライン 同期は特定の必要がある場合にのみ使用してください。
- 事前処理済モード **:** ユーザーは、Oracle BI 管理者として、Oracle BI Server 上でデータセット生成をスケ ジュールします。これには、Delivers のインストールと設定が必要です。データセットはユーザーごとに生 成され、新しいデータセットが生成されるまで保持されます。ユーザーがアプリケーションを同期化すると、 Oracle BI Disconnected Analytics Application Manager によって、そのユーザーの事前処理済データ セットが識別されてからダウンロードされます。したがって、同期にかかる時間は、この圧縮済データセット のダウンロード速度に依存します。

<span id="page-49-6"></span><span id="page-49-1"></span>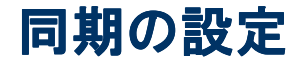

同期を設定するには、次の手順を実行します。

- 手順 1: [同期の構成ファイルの変更](#page-49-2)
- 手順 [2: Oracle BI Presentation Catalog](#page-51-0) からの更新アラートの無効化
- 手順 3: バックグラウンド同期の設定 (サイレント・モード)
- 手順 4: [事前処理済の同期の設定](#page-52-0)
- 手順 5: [増分同期の設定](#page-55-0)

### <span id="page-49-4"></span><span id="page-49-3"></span><span id="page-49-2"></span>手順 **1:** 同期の構成ファイルの変更

Oracle BI 管理者またはエンド・ユーザーは、同期プロセスに影響を及ぼす構成ファイルを編集できます。この ファイルは syncconfig.xml と呼ばれており、各ユーザー・マシンの \$OracleBIData\_HOME¥sync¥config¥ ディレクトリに格納されます。ここで、\$OracleBIData\_HOME はデータ・ディレクトリを表します。

このファイルの各要素を説明します。

■ <Sync>: このファイルのルート要素です。

- <ServerInstance>: このファイルと他の構成ファイルとの一貫性を保ちます。この要素は変更しないでく ださい。
- <SADIS\_ExecuteMode>: アプリケーションが Oracle Siebel Customer Relationship Management と 連携することを示します。これはプログラムによって設定されているため、Oracle BI 管理者もユーザーもこ の設定を編集できません。
- <CurrentApplication>:現在アクティブなアプリケーションの名前を識別します。切断されたマシンには、 複数のアプリケーションをダウンロードできます。この設定は、現在アクティブなアプリケーションを追跡し て、データとカタログが正常に更新されることを確認するために同期プロセスで保持されます。Oracle BI 管 理者もユーザーもこの設定を編集できません。
- <SSOEnabled>: Web サーバーでのシングル・サインオンの使用が設定されている場合は、この設定をデ フォルトの false から true に変更します。詳細は、「Windows [シングル・サインオンで使用するための](#page-19-2) [Oracle BI Disconnected Analytics](#page-19-2) の設定」(20 ページ)を参照してください。
- <SetDBUser>: ユーザーが Oracle BI Disconnected Analytics Application Manager にアクセスする際 に、「Create New User」ダイアログを表示するかどうかを指定します。Yes(デフォルト)の設定ではダイ アログが表示され、No では表示されません。
- <ShowLogWhenDone>: サイレント同期中に「Progress」ダイアログを表示するかどうかを指定します。 この設定が Yes の場合、ダイアログが表示されます。この設定が No(デフォルト)の場合は、同期が進行中 であることがユーザーに通知されず、同期が成功したかどうかを判断するにはログ・ファイルの確認が必要で す。
- <TimeOutValueSecs>: 切断されたクライアントから Oracle BI Server への接続をタイムアウトするまで の秒数を示します。デフォルト値は 300 です。ネットワーク通信量が多くて Oracle BI Server のレスポン スが遅いときは、この値を増やせます。
- <language>:切断されたマシンへの Oracle BI Disconnected Analytics のインストール時に指定した言語 を示します。この言語は、Oracle BI Disconnected Analytics Application Manager のダイアログで使用 されます。デフォルト値は l\_en です。

syncconfig.xml ファイルのサンプルを次に示します。

<!-- Oracle BI Sync Config file -->

<Sync>

<ServerInstance>

<CurrentApplication>Paint</CurrentApplication>

<SSOEnabled>false</SSOEnabled>

<SetDBUser>No</SetDBUser>

<ShowLogWhenDone>No</ShowLogWhenDone>

<TimeOutValueSecs>5000</TimeOutValueSecs>

<language>l\_en</language>

</ServerInstance>

</Sync>

## <span id="page-51-3"></span><span id="page-51-2"></span><span id="page-51-0"></span>手順 **2: Oracle BI Presentation Catalog** からの更新アラートの 無効化

エンド・ユーザーがアプリケーションを同期化するとき、Oracle BI Server 上の Oracle BI Interactive Dashboards と同じアラートがローカル・ダッシュボードに表示されます。このローカル・アラートは、Oracle BI Interactive Dashboards にユーザーが長期間ログインしない際にローカル・カタログを最新の状態に保つた めに役立ちます。Oracle BI Disconnected Analytics では、この機能がデフォルトで有効になっています。

Oracle BI 管理者は、この機能をエンド・ユーザーに対して無効にすることを選択できます。そのためには、 Oracle BI Server の instanceconfig.xml ファイルを開いてから、このファイルの最後にある <Disconnected> 要素を非コメント化します。<Disconnected> 要素内の <ArchiveAlerts> 要素で、設定を true から false に変更します。

instanceconfig.xml ファイルの詳細は、『Oracle Business Intelligence Presentation Services 管理ガイド』 を参照してください。

# <span id="page-51-4"></span><span id="page-51-1"></span>手順 **3:** バックグラウンド同期の設定(サイレント・モード)

<span id="page-51-5"></span>ダッシュボードを Oracle Siebel Disconnected Web クライアントと統合するには、次の構文を使用して、 Oracle BI Disconnected Analytics のバックグラウンド(サイレント・モード)での実行を設定する必要があり ます。

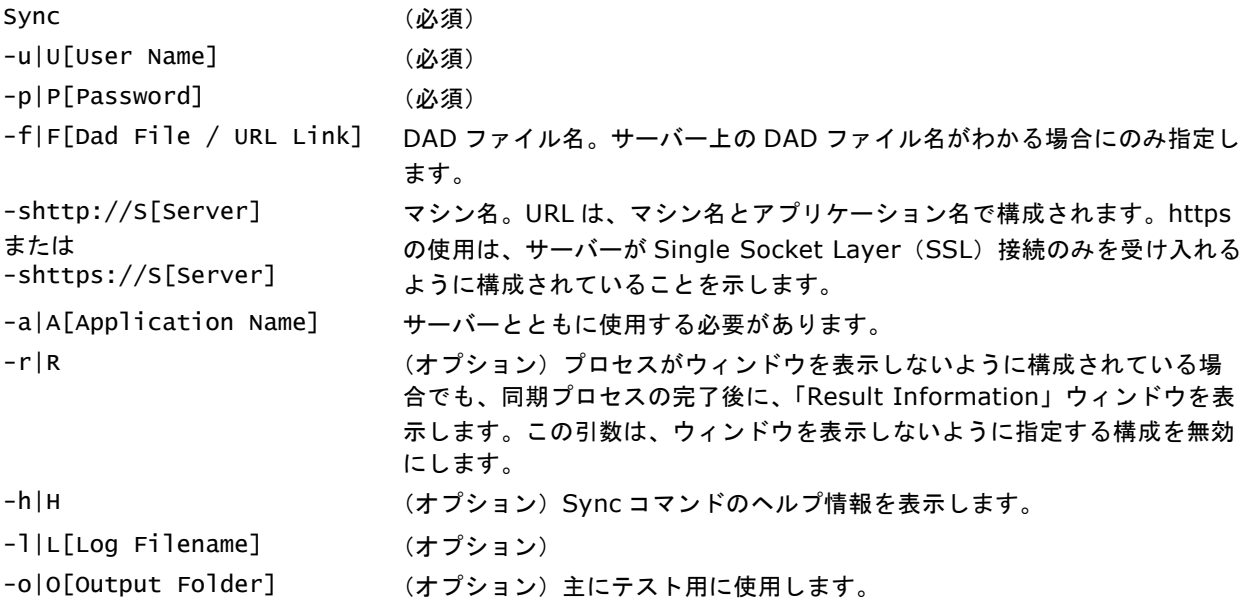

警告 **:** パラメータとそれに対応する値との間にスペースを入力すると、「DAD ファイルが見つからない」という エラーが表示されるため、-a Pharma ではなく、-aPharma と入力してください。

#### **Oracle Siebel Pharma Disconnected** の例

Oracle Siebel Pharma アプリケーションおよび Oracle Siebel Pharma Disconnected アプリケーションでは、 コマンドライン・インタフェースが幅広く使用されているため、バッチ方式の同期を週末または夜間に実行でき ます。医薬品の販売員は、通常、一度の同期プロセスで、複数の切断されたアプリケーション・データセットを 同期化します。このプロセスでは、Siebel の業務系アプリケーション、Oracle Siebel Pharma Disconnected アプリケーション、Outlook など、すべてのアプリケーションに対して同期スクリプトが実行されます。

Oracle Siebel Pharma Disconnected アプリケーションを使用すると、CRM アプリケーションの同期を別個に 実行できます。CRM アプリケーションの同期の前には、Oracle BI Disconnected Analytics アプリケーション を停止してください。

Oracle Siebel Pharma Disconnected アプリケーションの同期は、通常、1 つのスクリプトに埋め込まれた一連 のスクリプト・コマンドとして、バックグラウンドで実行されます。Oracle Siebel Pharma Disconnected ユーザーは、通常、同期化に Oracle BI Disconnected Analytics Application Manager を使用しません。

Oracle Siebel Pharma Disconnected のコマンドライン同期の例を次に示します。

■ サーバーとアプリケーション名を指定する場合は、コマンドラインに次のように入力します。

sync -uuser -ppassword -shttp://server -aPharma where server is <hostname>:<port>

<span id="page-52-3"></span>注意 **:** サーバーとアプリケーション名を指定する際に、コマンドラインでは、デフォルトで小文字が使用され ます (Analytics の場合)。

■ DAD ファイルの URL を指定する場合は、コマンドラインに次のように入力します。 sync -uuser -ppassword -f"http://server/Analytics/saw.dll?SyncDAD&app=Pharma"

# <span id="page-52-2"></span><span id="page-52-0"></span>手順 **4:** 事前処理済の同期の設定

この項では、事前処理済の同期に関する次の情報について説明します。

- [事前処理済の同期について](#page-52-1)
- [アプリケーション構成ファイルの](#page-53-0) Syncmode の設定
- [データセット・ファイルの格納](#page-53-1)
- [Oracle BI Server](#page-54-0) の構成

## <span id="page-52-1"></span>事前処理済の同期について

Oracle BI Disconnected Analytics では、Oracle BI 管理者は、ユーザーがデータを同期化する前にソース・ク エリーを事前処理することにより、サーバーのロード・バランシングを実現できます。事前処理済の同期を設定 する場合、切断されたアプリケーション用のソース・クエリーをオフピーク時に実行するようスケジュールしま す。

注意 **:** アプリケーションは、事前処理済モードで同期化するように設定してください。これにより、通常の業務 時間内のサーバー負荷が最低限に抑えられ、サーバーは切断されたデータセットをピーク使用時以外に作成する ようになります。

事前処理済のデータセットは、Oracle BI Disconnected Analytics Application Manager に対して構成する必 要がありません。通常、切断されたユーザーは、事前処理済のデータを受け取っていることを意識しません。事 前処理済モードでは、ローカル・マシン上のデータセットが最新であるかどうかが Oracle BI Disconnected Analytics Application Manager によって判別されます。データセットの最新の同期日が、そのデータセット内 のレポートの最終変更時間よりも前である場合、事前処理済モードのデータセットは古いとみなされます。

この項では、事前処理済アプリケーションを設定するためのガイドラインを示します。

注意 **:** これらのガイドラインを実行する前に、Oracle BI Disconnected Analytics アプリケーションと Oracle Business Intelligence Scheduler の設定方法に精通している必要があります。Oracle Business Intelligence Scheduler の詳細は、『Oracle Business Intelligence Scheduler ガイド』を参照してください。

# <span id="page-53-2"></span><span id="page-53-0"></span>アプリケーション構成ファイルの **Syncmode** の設定

Syncmode はアプリケーション・ファイル内の属性で、データセットの事前処理済モードでの実行を可能にしま す。<dataset> 要素の Syncmode 属性が "preprocessed" に設定されている場合、切断されたユーザーが同期 を開始すると、Oracle BI Server によってダウンロード対象の既存データ・ファイルが検索されます。ソース・ クエリーは、事前処理済のファイルが存在しない場合にのみ実行されます。Syncmode の詳細は、付録 A[「構成](#page-58-1) [ファイル・リファレンス」](#page-58-1)を参照してください。

# <span id="page-53-3"></span><span id="page-53-1"></span>データセット・ファイルの格納

このバージョンでは、データセットがより効率的に格納されます。以前のバージョンでは、異なるユーザーの データセット間に共通性があるかどうかに関係なく、ユーザーごとに iBot セットが実行されていました。この バージョンでは、Oracle BI Presentation Services のクエリー・リクエスト・キー機能を使用しているため、2 人以上のユーザーに対して同一のデータセットを生成するソース・クエリーが複数回実行されることはありませ ん。クエリーは 1 回だけ実行され、複数のユーザーがそのデータセットにアクセスできます。

#### リクエスト・キーの使用における構成ファイル要素

以前のバージョンのように、結果セットはアプリケーションのデータ・ディレクトリに格納します。それにより、 ユーザーのログオン時に結果セットが使用可能になります。このバージョンでは、リクエスト・キーが Oracle BI Presentation Services のキャッシュで使用されているかどうかによって、結果セットの正確な格納場所は異な ります。リクエスト・キーの使用は、Oracle BI Server の instanceconfig.xml ファイルにある、 <Disconnected> 要素内の次の要素の影響を受けます。

- <UseRequestKey>: データの生成時に、Oracle BI Presentation Services のキャッシュでリクエスト・ キーの使用を有効または無効にします。値は、true(デフォルト)または false のブール・キーワードです。
- <HashChars>: 事前処理済データのディレクトリの作成時に使用する文字を指定します。値は、デフォルト が 3 の整数です。この要素は、次のガイドラインに従って使用してください。
	- リクエスト・キーが有効でない場合、ユーザー名が類似しているときは、この設定によりディレクトリの 名前付けが容易になります。たとえば、fred1 と fred2 という名前の 2 人のユーザーがいるとします。 <HashChars> 要素の値を(fre に対応する)3 に設定します。これにより、2 人のユーザーのデータ は、fre/fred1/data.csv および fre/fred2/data.csv というファイルに格納されます。

■ リクエスト・キーが有効である場合、この設定によりディレクトリおよびファイルの名前付けが容易にな ります。たとえば、<HashChars> 要素の値を 3 に設定し、リクエスト・キーの名前が abc123 である とします。この場合、次の例に示すように、リクエスト・キーの名前の最初の 3 文字を使用するディレ クトリにファイルが生成されます。 OracleBIData¥Disconnected¥myapp¥data¥abc¥abc123.dat

### リクエスト・キーの使用とディレクトリおよびファイルの名前付け

リクエスト・キーの使用がディレクトリおよびファイルの名前付けにどのように影響するかを次に示します。

- リクエスト・キーが無効な場合、次の条件を満たす名前のファイルにデータが生成されます。
	- データ生成時のタイムスタンプを使用して名前が付けられたディレクトリがあること。
	- データをリクエストしたユーザーの名前を使用して名前が付けられたサブ・ディレクトリがあること。
	- 次のような名前で作成された圧縮済ファイルがあること。
		- □ 切断されたアプリケーションの構成ファイル内で<sourcingreport>要素のfile属性が指定されてい る場合、この属性値に接尾辞 .DAT を付加します。
		- ❏ file 属性が指定されていない場合、name 属性値に接尾辞 .DAT を付加します。

この名前のフォーマットは次のとおりです。 OracleBIData¥Disconnected¥*app-name*¥data¥*timestamp¥user-name¥filename*.dat

- リクエスト・キーが有効な場合、次の条件を満たす名前のファイルにデータが生成されます。
	- データ生成時のタイムスタンプを使用して名前が付けられたディレクトリがあること。
	- リクエスト・キー名に接尾辞 .dat を付加したファイル名であること。

<span id="page-54-1"></span>この名前のフォーマットは次のとおりです。 OracleBIData¥Disconnected¥app-name¥data¥timestamp¥filename.dat

結果セットの格納場所の詳細は、「手順 [1: Oracle BI Disconnected Analytics](#page-21-1) のディレクトリ構造の把握」(22 [ページ\)](#page-21-1)を参照してください。

### <span id="page-54-0"></span>**Oracle BI Server** の構成

事前処理済のソース・クエリーの実行をスケジュールするには、この項のガイドラインに従ってください。iBot の詳細は、『Oracle Business Intelligence Answers, Delivers, and Interactive Dashboards ユーザーズ・ガ イド』の Delivers の使用の章を参照してください。

Delivers で新しい iBot を作成して定義するには、次のガイドラインに従ってください。

■ 「Delivery Content」タブの「Select Content」をクリックして、ソース・クエリーが事前処理済モードで 実行されるように指定します。

このコンテンツは、切断されたアプリケーションからのデータセットになります。ウィンドウの左側のツリー で、切断されたアプリケーションの 1 つを開き、データセットを選択します。

■ 「Schedule」タブで、このクエリーのスケジュールを指定します。すぐに開始するよう選択した場合は、 iBot が保存後すぐに実行されます。

- 「Recipients」タブで、このクエリーをどのユーザーのために実行するかを指定します。 注意 **:** 受信者としてグループを設定した場合は、スケジュールされた時間にソース・クエリーが各ユーザーに 対して 1 回実行されます。
- 「Destinations」タブの「Disconnected Application Cache」チェック・ボックスを選択し、それ以外のす べてのオプションのチェック・ボックスの選択を解除します。
- <span id="page-55-3"></span>■ iBot を保存します。iBot は、Oracle BI Presentation Catalog の「My iBots」フォルダに保存されます。

# <span id="page-55-5"></span><span id="page-55-0"></span>手順 **5:** 増分同期の設定

この項では、増分同期に関する次の情報について説明します。

- [増分同期について](#page-55-1)
- [増分データセットについて](#page-55-2)
- [増分同期でのセッション変数またはフィルタの使用](#page-56-0)

### <span id="page-55-1"></span>増分同期について

通常、切断されたユーザーが Oracle BI Server から最初にダウンロードするデータは、履歴データの完全ダウン ロードです。切断されたユーザーは完全ダウンロードの後、データの更新を定期的にダウンロードします。これ には、切断されたユーザーによる最新データの定期的なダウンロードが、Oracle BI Server で許可されている必 要があります。

増分同期は、増分データ・ダウンロードを可能にします。それぞれの組織では異なる要件があるため、増分デー タはユーザー特性と組織のポリシーに応じて、様々な方法で設定する必要があります。増分同期では、次のもの 制御できます。

- どのユーザーが増分データセットをダウンロードするか、またその頻度。
- 各データセットには何が含まれるか。
- 増分同期をオンライン・モードと事前処理済モードのどちらで行うか。

### <span id="page-55-4"></span><span id="page-55-2"></span>増分データセットについて

増分同期と完全ダウンロードの主な相違点は、データの整合性およびデータセットの妥当性の処理方法にありま す。標準的な環境では、Oracle BI Disconnected Analytics の各アプリケーションには、少なくとも 1 つの完全 データセットと、複数の増分データセットが含まれます。完全データセットは、他のどのデータセットにも依存 しないデータセットです。完全データセットでは、テーブルの作成後にそのデータが初めてロードされます。増 分データセットの場合は、その増分データセット内で指定された SQL スクリプトを使用して、Oracle BI Disconnected Analytics Application Manager がデータを追加します。この処理が正常に実行されるには、 SQL スクリプトが正しく設定されている必要があります。

増分データセットは完全データセットと同様に、構成ファイル内でデータセットを定義することによって定義さ れます。アプリケーションは複数のデータセットを持つことができますが、各データセットは固有の構成ファイ ルを持ちます。増分データセットと完全データセットは、incremental 属性のみで区別されます。

異なるユーザーが別の日付にデータをダウンロードした場合、データは次の要因に基づいて異なります。

- 最終更新日:ユーザーが同期化を実行した最終日付
- 今日の日付:ユーザーの切断されたマシン上の日付

Oracle BI Disconnected Analytics Application Manager では、複数のデータセットからのデータがテーブル にロードされる際に、データの整合性が自動的に管理されません。ロードされるデータによって複製が作成され ないことを確認してください。

### <span id="page-56-0"></span>増分同期でのセッション変数またはフィルタの使用

このバージョンでは、増分同期の実行方法が拡張されています。以前のバージョンでは、増分同期は、アプリ ケーション構成ファイルの <dataset> 要素内にある数多くの属性に影響を受けてきました。これらの属性の使用 は、サポートされなくなりました。

このバージョンでは、新たに incremental という単一属性と、2 つのセッション変数 (LAST\_SYNC\_TIME と THIS\_SYNC\_TIME)が増分同期を制御します。次に示すように、last\_updated\_date などの名前で列を作成 し、その列をユーザーに公開するかどうかを増分同期で設定できます。

- 「Presentation」レイヤー内のレポートに last\_updated\_date 列を公開する場合。Oracle BI Answers で、 last\_updated\_date 列が、LAST\_SYNC\_TIME セッション変数値と THIS\_SYNC\_TIME セッション変数値 との間であることを指定するフィルタを作成します。このフィルタをソース・レポートに追加します。
- コーザーに last\_updated\_date 列を公開しない場合。Oracle BI Server の「Logical Table Source」ダイア ログを使用して、last\_updated\_date 列を含むデータのファクト・テーブルに対して WHERE 句フィルタを 作成します。

次に、「Logical Table Source」ダイアログの WHERE 句フィルタ・ボックスに入力可能なテキストの例を示 します。ここでは、last\_updated\_date 列のフィルタ設定が指定されています。

server1\_user1.User1.dbo.r\_fact.last\_updated\_date BETWEEN VALUEOF(NQ\_SESSION."LAST\_SYNC\_TIME") AND VALUEOF(NQ\_SESSION."THIS\_SYNC\_TIME")

セッション変数の詳細は、『Oracle Business Intelligence Server 管理ガイド』を参照してください。

# <span id="page-56-1"></span>増分同期スクリプトの例

Paint という切断されたアプリケーションがあるとします。Paint アプリケーション用の、切断されたアプリケー ション構成ファイルのサンプルを次に示します。

<remotecfg>

```
<application name="Paint" displayname="Paint Application" dir="app">
```
<repository name="Paint.rpd"/>

<webcatalog name="analytics.catalog"/>

</application>

```
<data dir="data" catalogfolder="/shared/disconnected">
```
**Oracle Business Intelligence Disconnected Analytics** 管理および構成ガイド **57**

<dataset name="my\_incremental" incremental="true" subjectarea="Disconnected" syncmode="preprocessed">

<table name="R\_DIM">

<sourcingreport name="r\_dim"/>

<tablesql name="r\_dim.sql"/>

</table>

<table name="R\_FACT">

<sourcingreport name="r\_fact"/>

<tablesql name="r\_fact.sql"/>

</table>

</dataset>

</data>

</remotecfg>

ファクト・テーブルとディメンション・テーブルのデータの増分同期を実行するには、次のサンプル・スクリプ トを使用できます。「SQL [スクリプトを使用して切断されたテーブルと索引を作成する例」\(](#page-23-4)24 ページ)で説明さ れているとおり、これらのスクリプトは、完全ダウンロードで使用するスクリプトとほとんど同じであることに 注意してください。これら増分同期のサンプル・スクリプトは、完全ダウンロード用のスクリプトとは次の点で 異なります。

- 既存テーブルは削除されません。
- エラーは無視されます。CREATE TABLE コマンドは増分データを取り出すために発行しますが、テーブルは すでに存在しているため、テーブルが作成済であることを示す生成エラーを無視できると便利です。

#### **r\_dim.sql** スクリプトのサンプル

[IGNORE\_ON\_ERROR]

CREATE TABLE R\_DIM (

customer\_name varchar(50) NULL,

city varchar(50) NULL);

#### **r\_fact.sql** スクリプトのサンプル

[IGNORE\_ON\_ERROR]

CREATE TABLE R\_FACT (

customer\_name varchar(50) NULL,

amount float NULL);

# <span id="page-58-1"></span><span id="page-58-0"></span>**A** 構成ファイル・リファレンス

<span id="page-58-2"></span>この項では、Oracle BI Disconnected Analytics の構成ファイルの XML 要素とその属性を示します。XML 要素 をアルファベット順に示すと同時に、各 XML 要素の属性について説明します。

警告 **:** 要素および属性では大文字と小文字が区別されますが、すべて小文字にする必要があります。

注意 **:** 構成ファイルが以前の製品バージョンを使用して作成されていて、増分同期の属性を使用している場合、 それらの属性は現行バージョンでは動作しません。詳細は、「手順 5: [増分同期の設定」\(](#page-55-3)56 ページ)を参照してく ださい。

■ **XML 要素** : <application>

この要素は、切断されたアプリケーションを識別します。

**親要素: <remotecfg>** 

#### 属性

*name*

切断されたアプリケーションの内部名。これは、「手順 [1: Oracle BI Disconnected Analytics](#page-21-1) の [ディレクトリ構造の把握」\(](#page-21-1)22 ページ)で説明されている、切断されたアプリケーション・ディレク トリと同一の名前です。また、切断されたアプリケーションの構成ファイルのベース名と同一の名 前です。たとえば、MyApp という切断されたアプリケーションは、MyApp ディレクトリに MyApp.xml という構成ファイルを持ちます。

名前は、数字とアルファベット文字のみで構成する必要があります。Oracle BI Server のオペレー ティング・システムで許可されている、ディレクトリ名の最大長を指定できます。

タイプ : 文字列

必須 : はい

*dir*

「手順 [1: Oracle BI Disconnected Analytics](#page-21-1) のディレクトリ構造の把握」(22 ページ)で説明され ている、切断されたアプリケーションのメタデータ・ディレクトリ名。 タイプ : 文字列 必須 : いいえ。「手順 [1: Oracle BI Disconnected Analytics](#page-21-1) のディレクトリ構造の把握」(22 ペー [ジ\)で](#page-21-1)説明されている、切断されたアプリケーションのディレクトリがデフォルトになります。

■ **XML 要素** : <data>

**親要素** : <remotecfg>

#### 属性

*dir*

「手順 [1: Oracle BI Disconnected Analytics](#page-21-1) のディレクトリ構造の把握」(22 ページ)で説明されて いる、切断されたアプリケーションのデータ・ディレクトリ名。 タイプ : 文字列

必須 : いいえ。「手順 [1: Oracle BI Disconnected Analytics](#page-21-1) のディレクトリ構造の把握」(22 ペー [ジ\)](#page-21-1)で説明されている、切断されたアプリケーションのディレクトリがデフォルトになります。

#### *catalogfolder*

様々なソース・レポートを含む、完全な Oracle BI Presentation Catalog 内のフォルダのフルパ ス。構文的には、フォルダが完全な Oracle BI Presentation Catalog に実在し、切断されたアプリ ケーションの全エンド・ユーザーがそのフォルダへの読取り権限を付与されているかぎり、Oracle Business Intelligence が受け入れる設定はすべて有効です。

タイプ : 文字列

必須 : はい

■ **XML 要素** : <dataset>

**親要素** : <data>

#### 属性

#### *incremental*

このデータセットが増分同期を使用するかどうかを指定します。rank、validitytype、start、 expiry、syncdefaultfirsttime、syncsubsequenttimes、period、periodunit、dependson な どの廃止された属性を置き換えます。

タイプ : ブール・キーワードの true または false

必須 : はい

#### *name*

データセットを一意に識別する内部名。 タイプ : 文字列 必須 : はい

#### *syncmode*

同期は、事前処理済またはオンラインのいずれかの方法で実行できます。オンライン・オプションで は、Oracle BI Server 上の Oracle Business Intelligence がソース・レポートを実行して、デー タセットのデータ・ファイルを同期化操作の一部として生成します。Oracle BI 管理者は通常、オン ライン・オプションをリアルタイム・データ用に使用します。

事前処理済オプションでは、Oracle BI Server 上の Oracle Business Intelligence がダウンロー ド対象の既存データ・ファイルを検索し、そのような事前処理済のファイルが存在しない場合にのみ ソース・クエリーを実行します。

タイプ : 有効なキーワード値の preprocessed または online

必須 : いいえ

#### *forcesync*

Oracle BI Disconnected Analytics Application Manager の拡張モードにより、ユーザーは特定 のデータセットをダウンロードしないように選択できます。forcesync 属性を使用すると、この選 択を無視して Oracle BI Disconnected Analytics Application Manager でダウンロードの実行を 強制できます。Oracle BI 管理者は通常、この属性をシステム関連データと、時間ディメンションな どの一般的に使用されるディメンション・テーブルに使用します。

タイプ : ブール・キーワードの true または false(yes と no が今後サポートされる可能性がある) 必須 : いいえ

#### *subjectarea*

切断されたアプリケーションに関連付けられている、リポジトリ内のサブジェクト領域の名前。 Oracle BI Server 上の Oracle Business Intelligence では、完全な Oracle BI Presentation Catalog にアプリケーションのフィルタを格納するときにこの名前を使用します。

タイプ : 文字列 必須 : はい

#### ■ **XML 要素** : <displayname>

これは、指定された言語でのアプリケーションまたはデータセットの説明名を識別します。アプリケーション の説明名は、Oracle BI Server 上では Oracle Business Intelligence の「Disconnected Analytics」ペー ジに、切断されたマシン上では Oracle BI Disconnected Analytics Application Manager のアプリケー ション・プルダウン・メニューに表示されます。すべてのデータセットの説明名は、Oracle BI Disconnected Analytics Application Manager の「Advanced」セクション、および Oracle Business Intelligence の「Disconnected Analytics Filter」ページに表示されます。

アプリケーションまたはデータセットには、それぞれが異なる言語に対応する複数の <displayname> 要素 が含まれることがあります。ユーザーは、Oracle Business Intelligence へのログイン時に、言語の選択を 指定します。この選択に基づいて、対応する表示名が表示されます。

データセットに <displayname> 要素が含まれない場合(またはユーザーが指定した言語の <displayname> 要素が存在しない場合)、データセットの内部名が Oracle BI Disconnected Analytics Application Manager の「Advanced」セクションに表示されます。

アプリケーションに <displayname> 要素が含まれない場合(またはユーザーが指定した言語に <displayname> 要素が存在しない場合)、アプリケーションのデフォルトの表示名がかわりに表示されま す。

注意 **:** アプリケーションでは、<displayname> 要素を <webcatalog> 要素と <postdbschema> 要素 (指定されている場合)の後に置く必要がありますが、データセットでは、最初の <table> 要素よりも前に 置く必要があります。

**親要素:<application> または <dataset>** 

#### 属性

*lang*

(表示名の言語を表すコード)。Oracle BI Disconnected Analytics では現在、次の言語とそれらに 対応するコードがサポートされています。

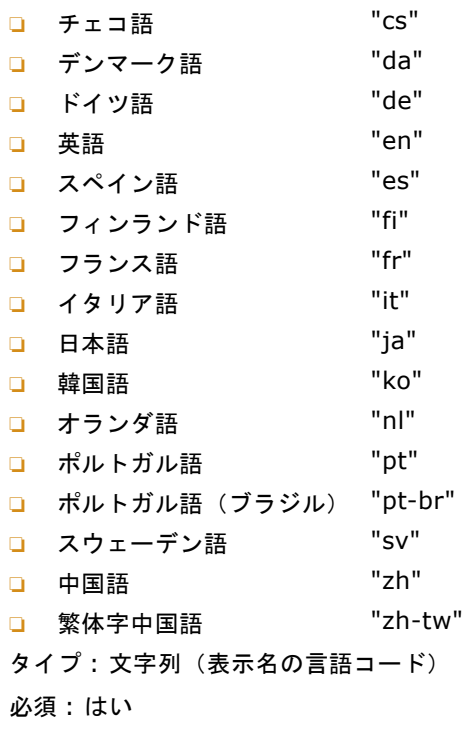

#### *value*

適切な言語での、表示名の実際のテキスト。 タイプ : 文字列 必須 : はい

■ **XML 要素** : <filterables>

この要素をオプションとして使用すると、ソース・レポートから一連の列を列挙できます。エンド・ユーザー がフィルタ内で指定した内容に基づいて、切断されたマシン上のテーブルにどの行がダウンロードされるかが 制限されます。

親要素 **:** <sourcingreport>

属性 **:** なし

#### ■ **XML 要素** : <formula>

この要素は、ソース・レポートの特定の列をフィルタ内で使用可能なものとして識別します。たとえば、 「SQL [スクリプトを使用して切断されたテーブルと索引を作成する例」\(](#page-23-4)24 ページ)で説明されている小売り データベースでは、Store ソース・レポートに Store.Name(値は Downtown や West End)、Store.City (値は San Francisco や Seattle) などの列があります。これらの列をフィルタ処理で使用可能にするには、 次の要素を指定します。

<sourcingreport name = "Store" file = "Store.csv">

<filterables>

<formula>Store.Name</formula>

<formula>Store.City</formula>

</filterables>

</sourcingreport>

エンド・ユーザーは、ソース・レポートにさらにフィルタを追加できます。たとえば、San Francisco と Seattle の Store レコードのみをダウンロードするフィルタを追加できます。

または、列名として \* を指定できます。これは、データセットで以前に指定したフィルタ処理可能なすべて の列が、ソース・レポートに適用されることを示します。たとえば、SalesFact ソース・レポートに次の フィルタが指定されているとします。

<sourcingreport name = "SalesFact" file = "SalesFact.csv">

<filterables>

<formula>\*</formula>

</filterables>

</sourcingreport>

これは、以前のソース・レポートでフィルタ処理可能であったすべての列(この例では Store.Name および Store.City) が、SalesFact ソース・レポートにも適用されることを意味します。したがって、エンド・ ユーザーが San Francisco と Seattle の Store レコードのみをダウンロードするフィルタを追加すると、そ れらのレコードとともに San Francisco と Seattle のファクト・テーブル・レコードのみがダウンロードさ れます。

\* オプションは、データセット内の最後のソース・レポートに対してのみ指定できます。

親要素 **:** <filterables>

属性 **:** なし

■ **XML 要素** : <indexsql>

親要素 **:** <table>

#### 属性

#### *name*

切断されたマシンにダウンロードしたテーブル上に 1 つ以上の索引を作成するために Oracle BI Disconnected Analytics Application Manager で使用される、SQL スクリプト・ファイルの名前。

タイプ : 文字列

必須 : はい

■ **XML 要素** : <messages>

**親要素: <application>** 

#### 属性

*dir*

```
「手順 1: Oracle BI Disconnected Analytics のディレクトリ構造の把握」(22 ページ)で説明されてい
る、切断されたアプリケーションのメッセージ・ディレクトリ名。このディレクトリには、切断されたア
プリケーションのローカル・カタログ用のメッセージ・ローカライゼーション XML ファイルがありま
す。
```
タイプ : 文字列

必須 : はい

■ **XML 要素** : <postdbschema>

<postdbschema> 要素はオプションですが、指定する場合は、<webcatalog> 要素の後に置く必要があり ます。

親要素 **:** <application>

#### 属性

#### *name*

切断されたマシン(ラップトップ)上の SQL Anywhere データベースに、アプリケーションのすべての データがロードされた後に Oracle BI Disconnected Analytics Application Manager で実行される、 SQL スクリプト・ファイルの名前。このスクリプト・ファイルは、統計の更新用またはデータベースの 再編成用に設定できます。

タイプ : 文字列

必須 : はい

■ **XML 要素** : <remotecfg>

XML ファイル全体を囲むこの要素は、切断されたアプリケーションの構成ファイルであることを識別します。

親要素 **:** なし

属性 **:** なし

■ **XML 要素** : <repository>

<repository> 要素は必須で、<webcatalog> 要素よりも前に置く必要があります。

**親要素** : <application>

#### 属性

#### *name*

切断されたアプリケーション・リポジトリの名前。切断されたマシン上の Oracle BI Server では、この リポジトリを Oracle Business Intelligence メタデータのソースとして使用します。

タイプ : 文字列

必須 : はい

■ **XML 要素** : <sourcingreport>

親要素 **:** <table>

#### 属性

*name*

切断されたマシン上の特定のテーブルにデータを生成する、Oracle Business Intelligence レポートの 名前。

タイプ : 文字列

必須:いいえ(外部で生成されたデータ・ファイルには必要ない)

*file*

ソース・レポートから生成された出力ファイルの名前、または外部で生成されたファイルの名前(たとえ ば、シンジケートされたデータ)。このファイルは切断されたマシンに送信され、テーブルのロードに使 用されます。この属性を指定する必要はありません。デフォルトの出力ファイル名は、name 属性に CSV 接尾辞を付加したものになります。

タイプ : 文字列

必須:はい(name 属性が指定されていない場合にのみ)

■ **XML 要素** : <table>

親要素 **:** <dataset>

#### 属性

#### *name*

切断されたマシン上の SQL Anywhere データベースに格納されているテーブルの名前。

タイプ : 文字列

必須 : はい

■ **XML 要素** : <tablesql>

親要素 **:** <table>

#### 属性

#### *name*

切断されたマシン上の関連テーブルを作成または更新するために Oracle BI Disconnected Analytics Application Manager で使用される、スクリプト・ファイルの名前。完全データセットの場合、スクリ プト・ファイルでは通常、DROP TABLE 文の後に CREATE TABLE 文が続きます。増分データセットの 場合、テーブルは切断されたマシン上にすでに存在するため、スクリプト・ファイルでは通常、DELETE 文の後に(オプションで)INSERT 文が続きます。

タイプ : 文字列

必須 : はい

■ **XML 要素** : <webcatalog>

<webcatalog> 要素は必須で、<repository> 要素の後に置く必要があります。

親要素 **:** <application>

#### 属性

#### *name*

切断されたアプリケーションの Oracle BI Presentation Catalog のローカル名。ローカルの Oracle BI Presentation Services では、このローカル・カタログを使用してダッシュボードおよびレポートを格納し ます。

タイプ : 文字列

必須 : はい

<span id="page-66-0"></span>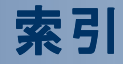

#### **I**

**iBot** [55](#page-54-1) **instanceconfig.xml** ファイル [18](#page-17-3)

#### **M**

**Microsoft Windows** での認証 [19](#page-18-1)

#### **O**

**ODBC DSN** [19](#page-18-1) **ODBC DSN** の構成 [19](#page-18-1) **ODBC DSN** 用認証 [19](#page-18-1) **Oracle BI Disconnected Analytics** [Application Manager](#page-13-2) ユーティリティ、概要 14 [アーキテクチャ、概要](#page-13-3) 14 [アプリケーション、デプロイの準備](#page-43-1) 44 [インストール](#page-17-4) 18 [概要](#page-9-1) 10 [サイレントな起動](#page-46-2) 47 [シングル・サインオン](#page-19-3) 20 [ソース・クエリー、定義](#page-29-2) 30 [ディレクトリ構造](#page-21-2) 22 [データセット定義、概要](#page-32-2) 33 [用語](#page-10-2) 11 **Oracle BI Disconnected Analytics** の用語 [11](#page-10-2) **Oracle BI Disconnected Analytics** の用語の定 義 [11](#page-10-2)

### **S**

**SQL Anywhere** データベース [13](#page-12-3), [24](#page-23-5) **SQL Anywhere** データベースの索引 [24](#page-23-5) **SQL Anywhere** データベースのテーブル [24](#page-23-5) **SQL Anywhere** データベースのテーブルと索引のテ スト [24](#page-23-5) **SQL** スクリプト [作成](#page-23-6) 24 [切断されたアプリケーション用](#page-12-3) 13 [切断されたオフライン・ディレクトリへの格](#page-25-4) 納 26 [テーブルと索引](#page-23-7) 24 [テスト](#page-25-5) 26 例 [24](#page-23-7) **Sun ONE Web** サーバー [20](#page-19-4) **Sun ONE Web サーバーの構成** [20](#page-19-4) **syncconfig.xml** ファイル [50](#page-49-4)

#### あ アーキテクチャ [14](#page-13-3) アプリケーション構成ファイル [Syncmode](#page-53-2) 属性 54 [作成](#page-31-1) 32 [要素](#page-58-2) 59 例 [39](#page-38-2) アプリケーション構成ファイルの要素 [59](#page-58-2) アプリケーションの削除 [42](#page-41-1) アプリケーションのテスト [45](#page-44-2) アプリケーションのデプロイ [44](#page-43-1) アラートの無効化 [52](#page-51-3) アラート、無効化 [52](#page-51-3) インストール [Oracle BI Disconnected Analytics 18](#page-17-4) [テスト](#page-43-1) 44 [ユーザーのマシン](#page-45-2) 46

#### か

カタログ [アラートの無効化](#page-51-3) 52 [作成](#page-28-1) 29 結果セット [54](#page-53-3)

#### さ

サーバー構成ファイル [18](#page-17-3) サーバーの構成ファイル [18](#page-17-3) サイレントな起動 [47](#page-46-2) サイレント・モード [インストール](#page-43-1) 44 [起動](#page-46-2) 47 [同期](#page-51-4) 52 システム・トレイ [47](#page-46-2) システム・トレイのアイコン [47](#page-46-2) シングル・サインオン [20](#page-19-3) シングル・サインオンでのログイン [20](#page-19-3) 事前処理済のソース・クエリー [55](#page-54-1) 事前処理済の同期 [53](#page-52-3) 接続プール [26](#page-25-6) 切断されたアプリケーション SQL [スクリプト](#page-12-3) 13 [構成ファイル、作成](#page-31-1) 32 [構成ファイル、例](#page-38-2) 39 [削除](#page-41-1) 42 [シングル・サインオンでのログイン](#page-19-3) 20 [ソース・クエリー](#page-12-4) 13

[ダウンロード](#page-44-3) 45, [47](#page-46-3) [テスト](#page-44-2) 45 [デプロイ](#page-43-1) 44 [同期化](#page-49-5) 50 [同期化\(サイレント・モード\)](#page-51-5) 52 [ネットワーク環境との比較](#page-12-5) 13 切断されたアプリケーションとネットワーク・アプリ ケーションの環境 [13](#page-12-5) 切断されたアプリケーション用のスクリプト [13](#page-12-3) 切断されたカタログ、作成 [29](#page-28-1) 切断されたクライアント [Sun ONE Web](#page-19-4) サーバーの構成 20 [切断されたクライアントの](#page-18-1) ODBC DSN の構 成 19 切断されたディレクトリ構造 [22](#page-21-2) 切断されたマシン [サイレントな起動](#page-46-2) 47 [設定](#page-45-3) 46 [ダウンロード](#page-46-3) 47 切断されたリポジトリ [格納](#page-25-7) 26, [28](#page-27-1) [概要](#page-12-5) 13 [作成](#page-25-7) 26 [テスト](#page-27-1) 28 ソース・クエリー [概要](#page-12-4) 13 [結果セット](#page-53-3) 54 [事前処理済の同期](#page-52-3) 53, [55](#page-54-1) [定義](#page-12-6) 13, [30](#page-29-2) [標準的なクエリー、相違](#page-12-6) 13 増分データセット [56](#page-55-4) 増分同期 [56](#page-55-5)

#### た

ダウンロード [アプリケーション](#page-44-3) 45 [データ増分](#page-55-5) 56

[データの同期化](#page-49-5) 50 [ユーザーのマシン](#page-46-3) 47 ディレクトリ構造 [22](#page-21-2) データ・キャッシュ [54](#page-53-3) データセット [結合テーブル](#page-36-1) 37 [定義](#page-32-2) 33 [ファイルの格納](#page-53-3) 54 データのキャッシュ [54](#page-53-3) データベース・タイプ [26](#page-25-6) トレイ、システム [47](#page-46-2) 同期 [アラートの無効化](#page-51-3) 52 [概要](#page-49-5) 50 [構成ファイル](#page-49-4) 50 [サイレント・モード](#page-51-4) 52 [事前処理済](#page-52-3) 53 [設定](#page-49-6) 50 [増分](#page-55-5) 56 [バックグラウンド](#page-51-4) 52 同期の構成ファイル [50](#page-49-4) は バックグラウンド同期の構文 [52](#page-51-4) 複数のデータセットの定義 [33](#page-32-3) ら リクエスト・キーのキャッシュ [54](#page-53-3) リポジトリ [格納](#page-25-7) 26, [28](#page-27-1) [概要](#page-12-5) 13 [作成](#page-25-7) 26

[テスト](#page-27-1) 28 レスポンス・ファイル [44](#page-43-1) ローカル・カタログ、作成 [29](#page-28-1)

**Oracle Business Intelligence Disconnected Analytics** 管理および構成ガイド **68**